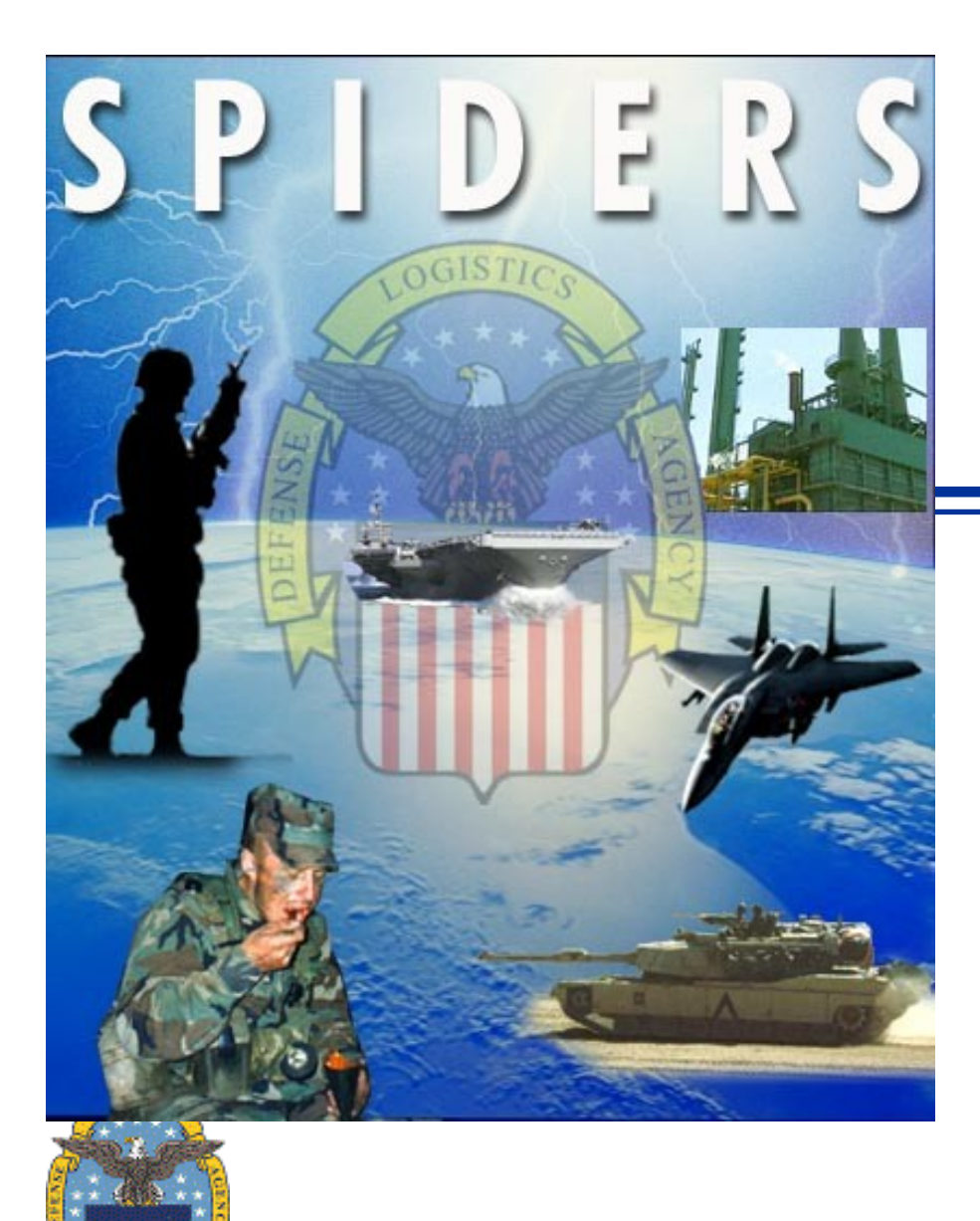

# **SPIDERS**

**Support Planning Integrated Data Enterprise Readiness System**

> SPIDERS Customer Training February 20, 2007 Part II

Customer's Training to SPIDERS Version 5  $\qquad \qquad \mathbf{1}$ 

### **SPIDERS Customer Training Reports Mission Tracking (MT)**

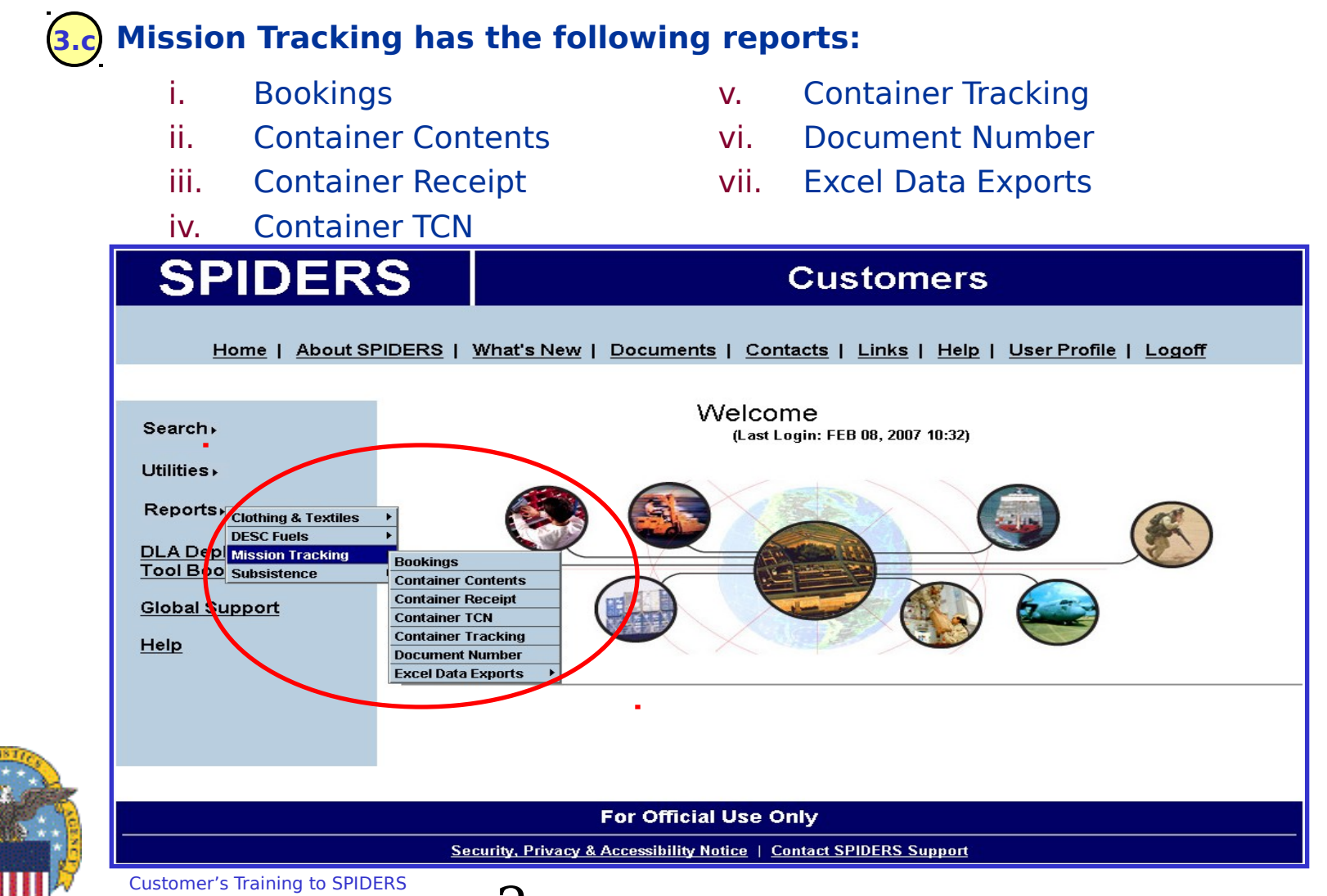

## **SPIDERS Customer Training Reports MT Report Descriptions**

### **3.c Report descriptions:**

- i. Bookings Displays all bookings for a selected Mission.
- ii. Container Contents Contents of a container found by the Container Number or TCN.
- iii. Container Receipt Displays all containers that are connected to a Mission.
- iv. Container TCN Displays container and booking formation for a TCN connected to a Mission.
- v. Container Tracking Displays TCN and booking information for the TCN and Container Number.
- vi. Document Number Displays container and booking formation for Document Number connected to a Mission.
- vii. Excel Data Exports Export of container contents and container tracking to excel.

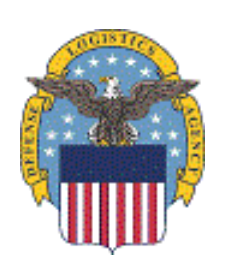

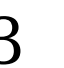

### **SPIDERS Customer Training MT Bookings**

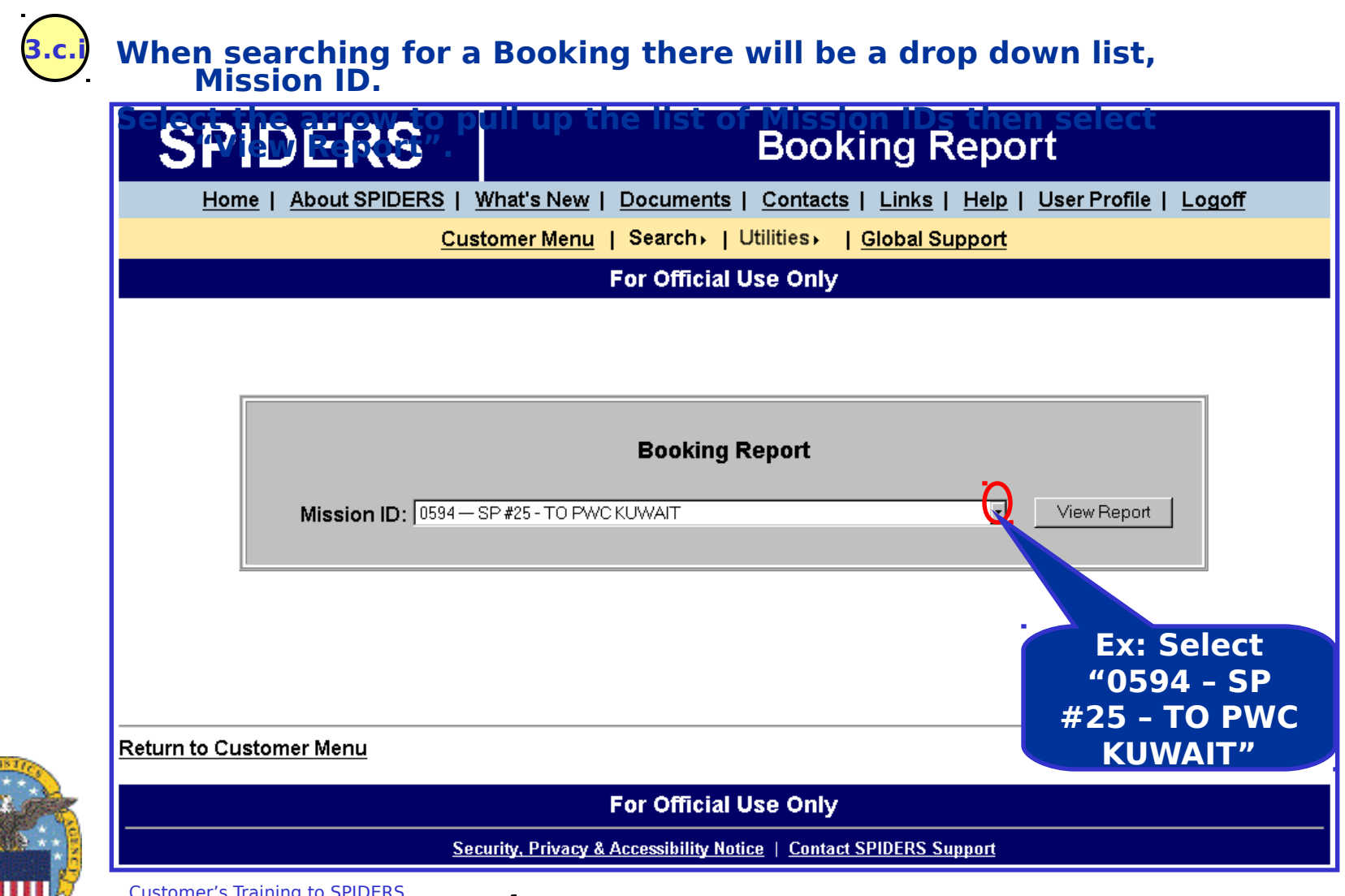

### **SPIDERS Customer Training MT Bookings Results**

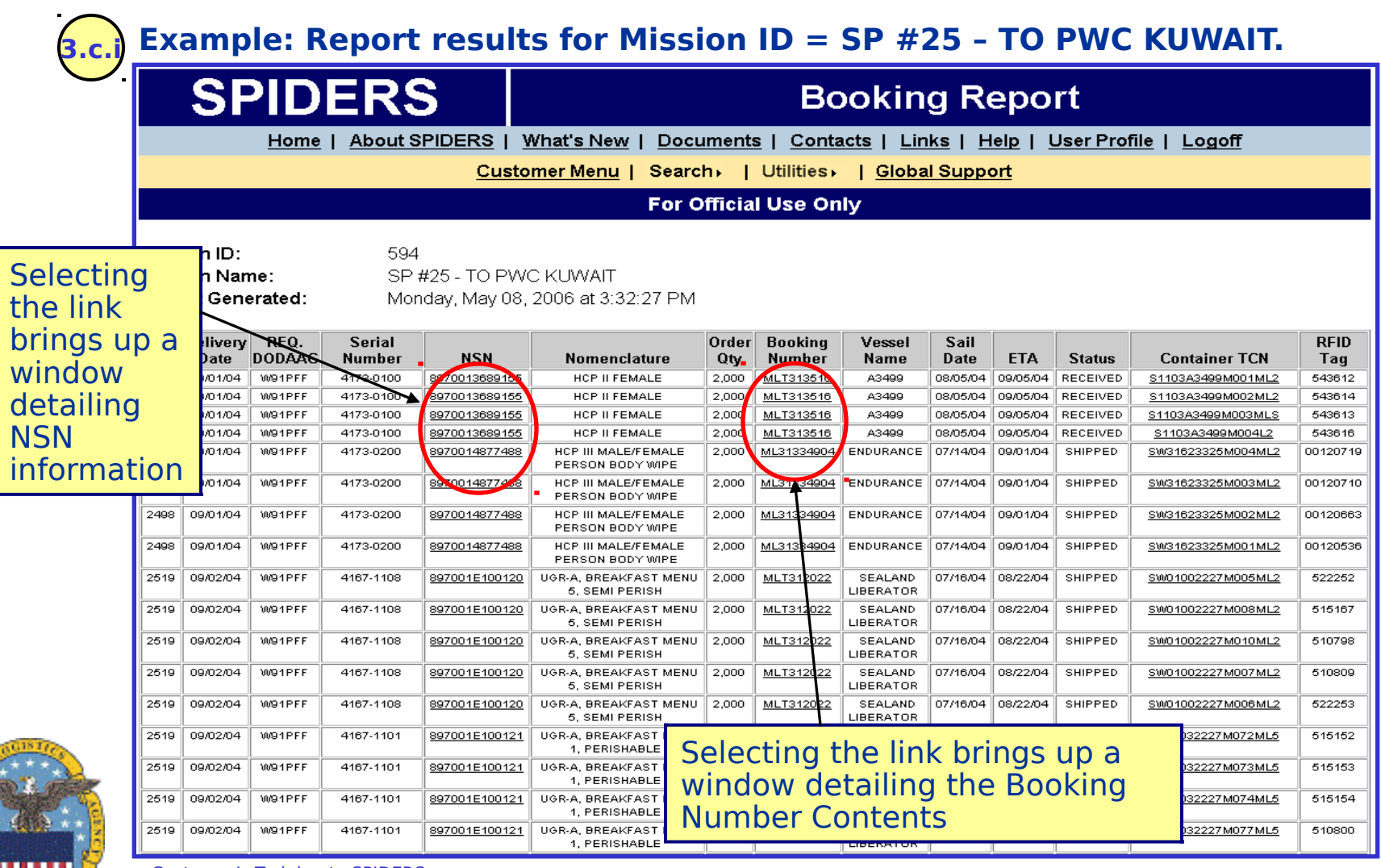

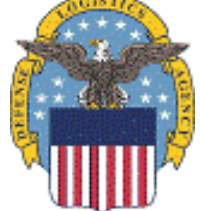

### **SPIDERS Customer Training MT Container Contents**

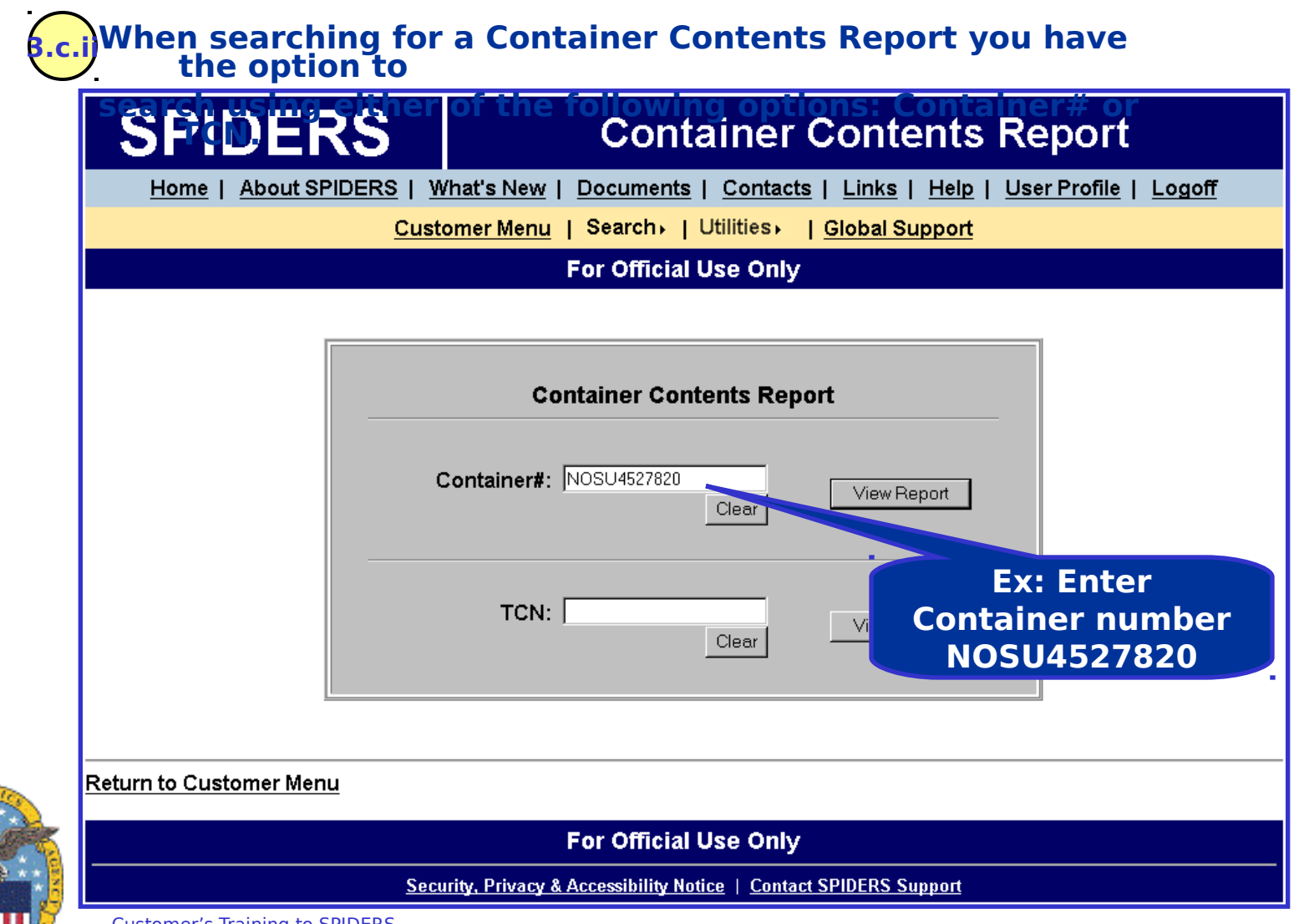

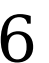

### **SPIDERS Customer Training MT → Container Contents Results**

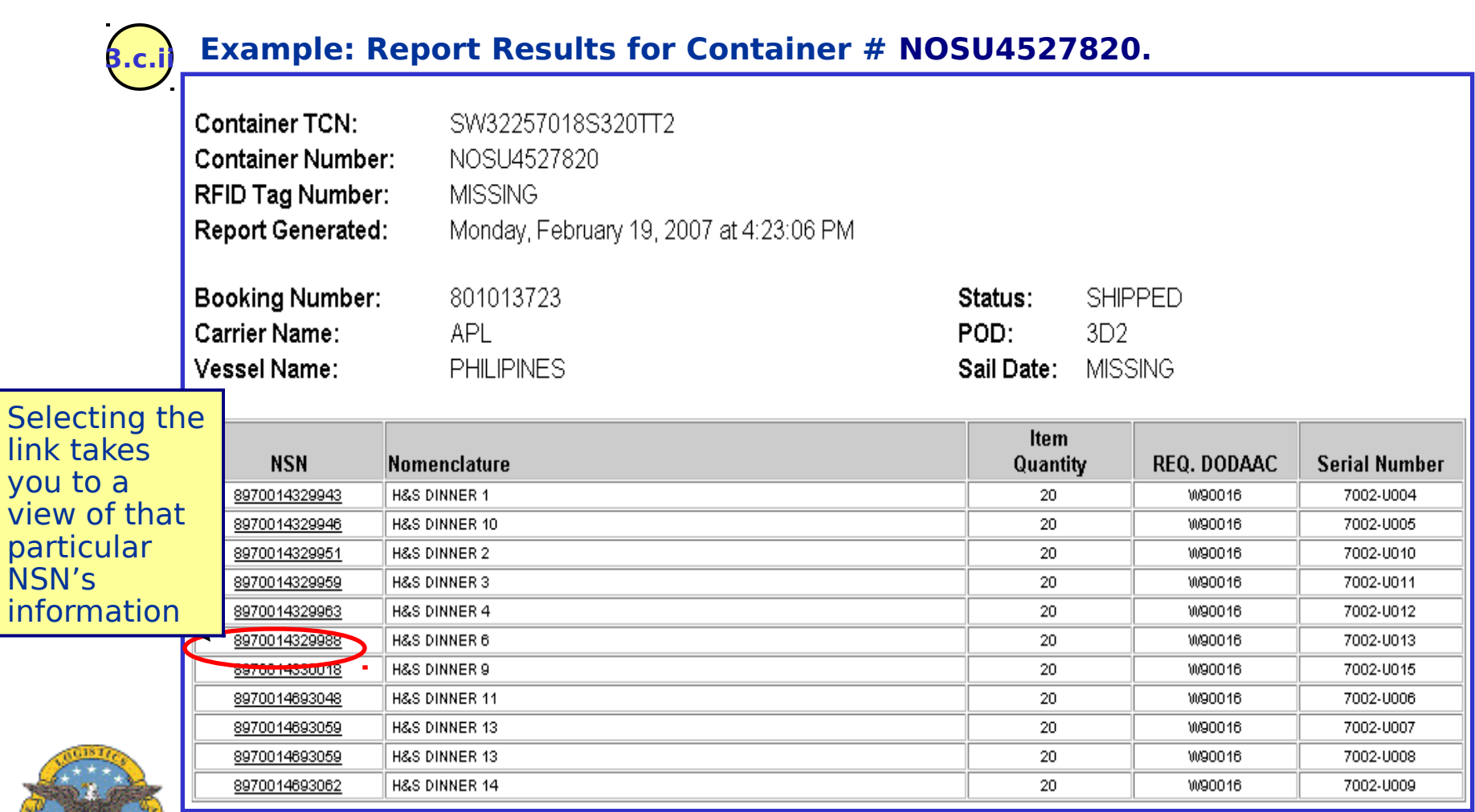

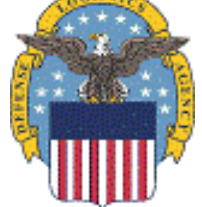

lin

### **SPIDERS Customer Training MT → Container Receipt**

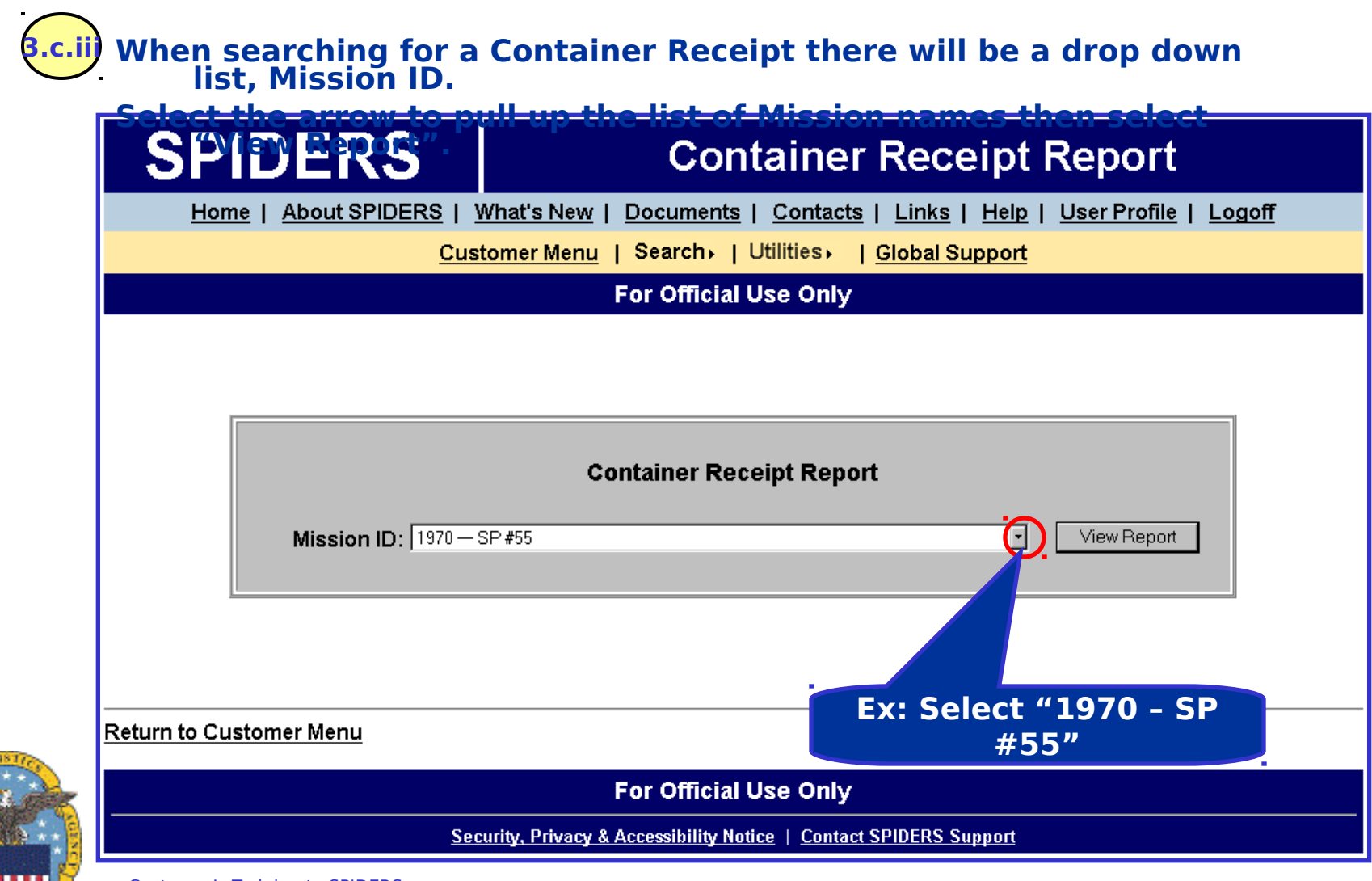

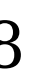

### **SPIDERS Customer Training MT Container Receipt Results**

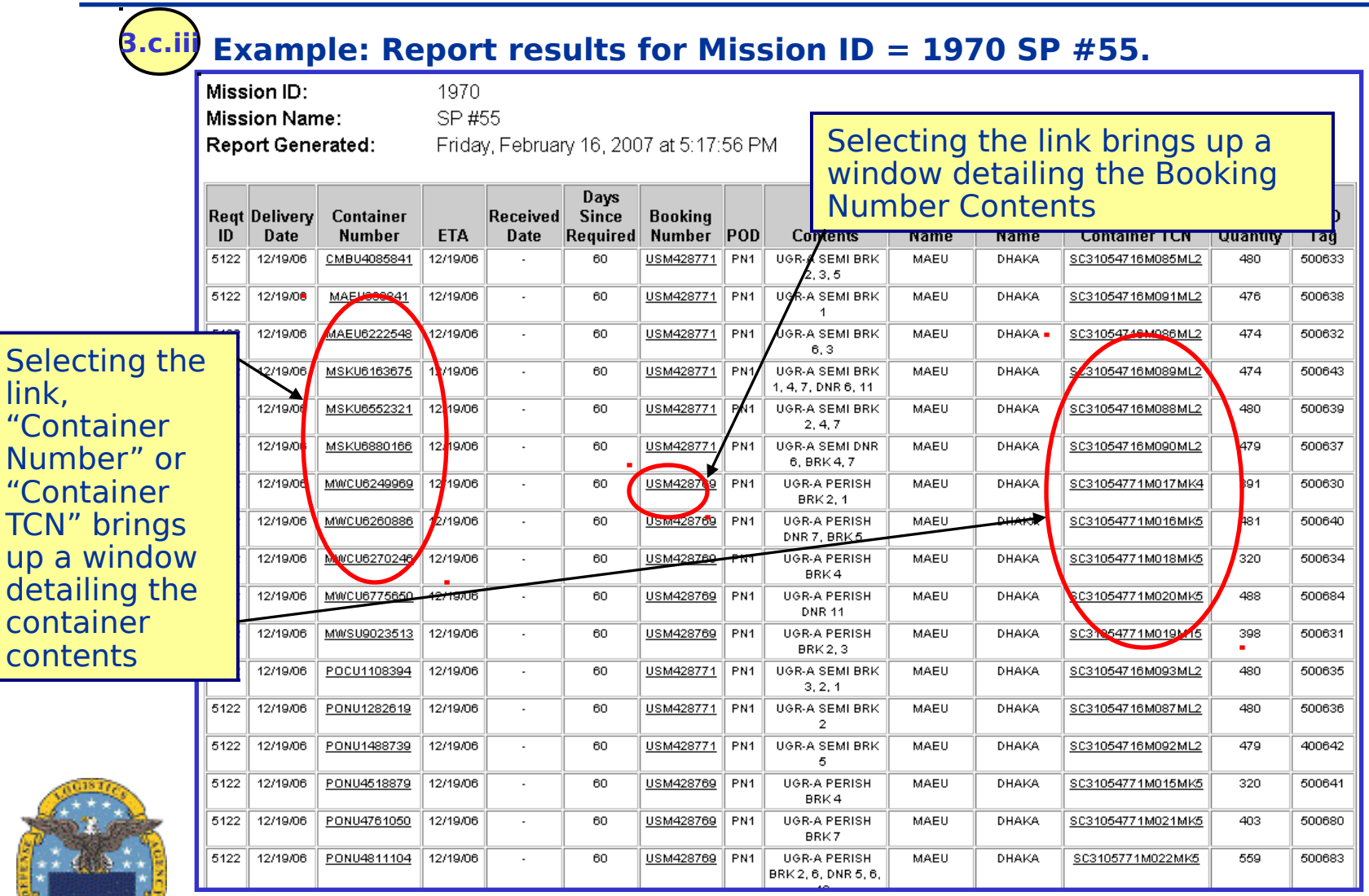

Customer's Training to SPIDERS<br>Version 5

 $^{\prime\prime}$ <sup> $\zeta$ </sup>

 $\overline{T}$  $|U|$  $\overline{d}$ co

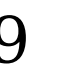

### **SPIDERS Customer Training MT → Container TCN**

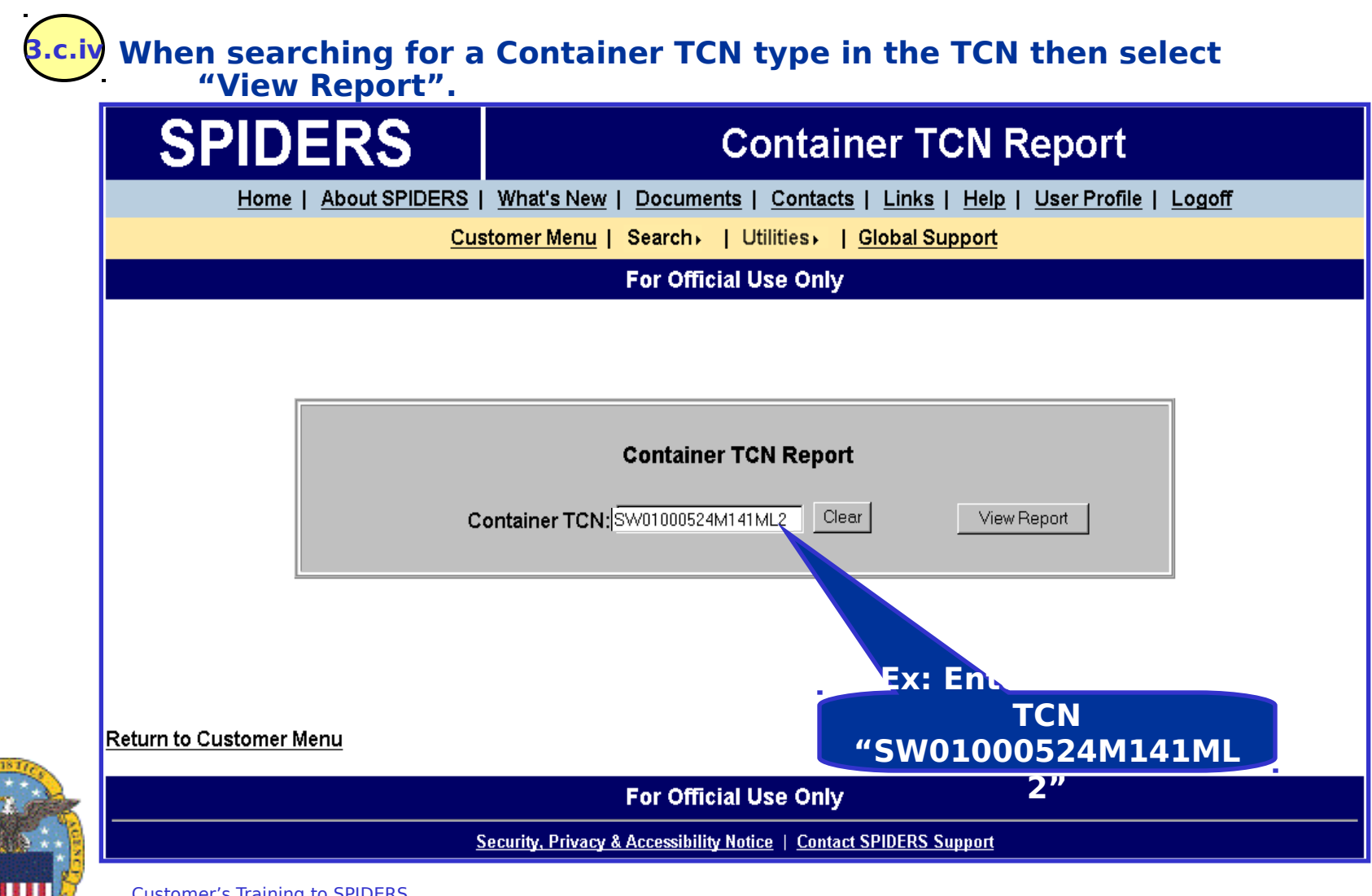

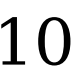

### **SPIDERS Customer Training MT Container TCN Results**

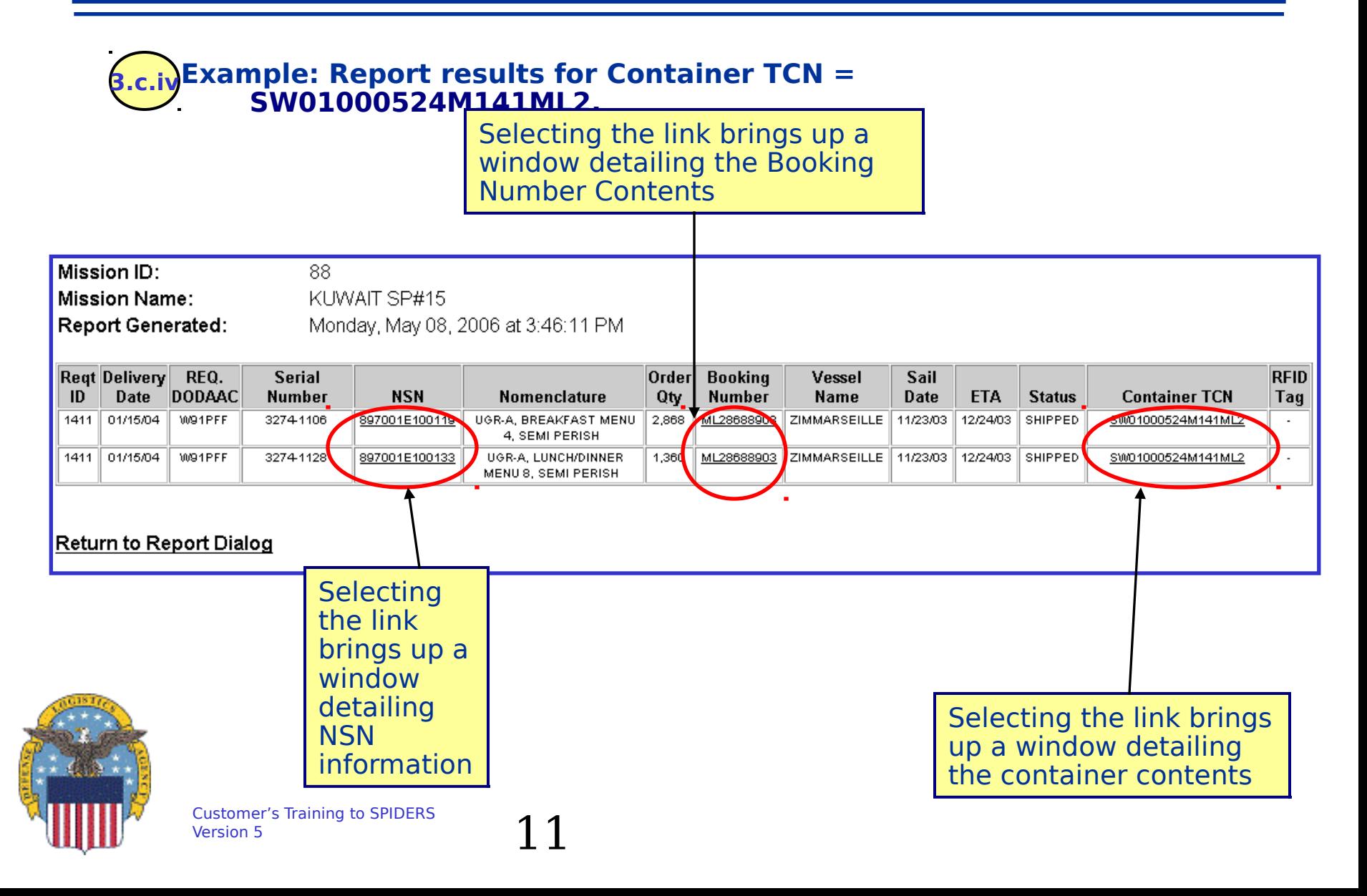

### **SPIDERS Customer Training MT → Container Tracking**

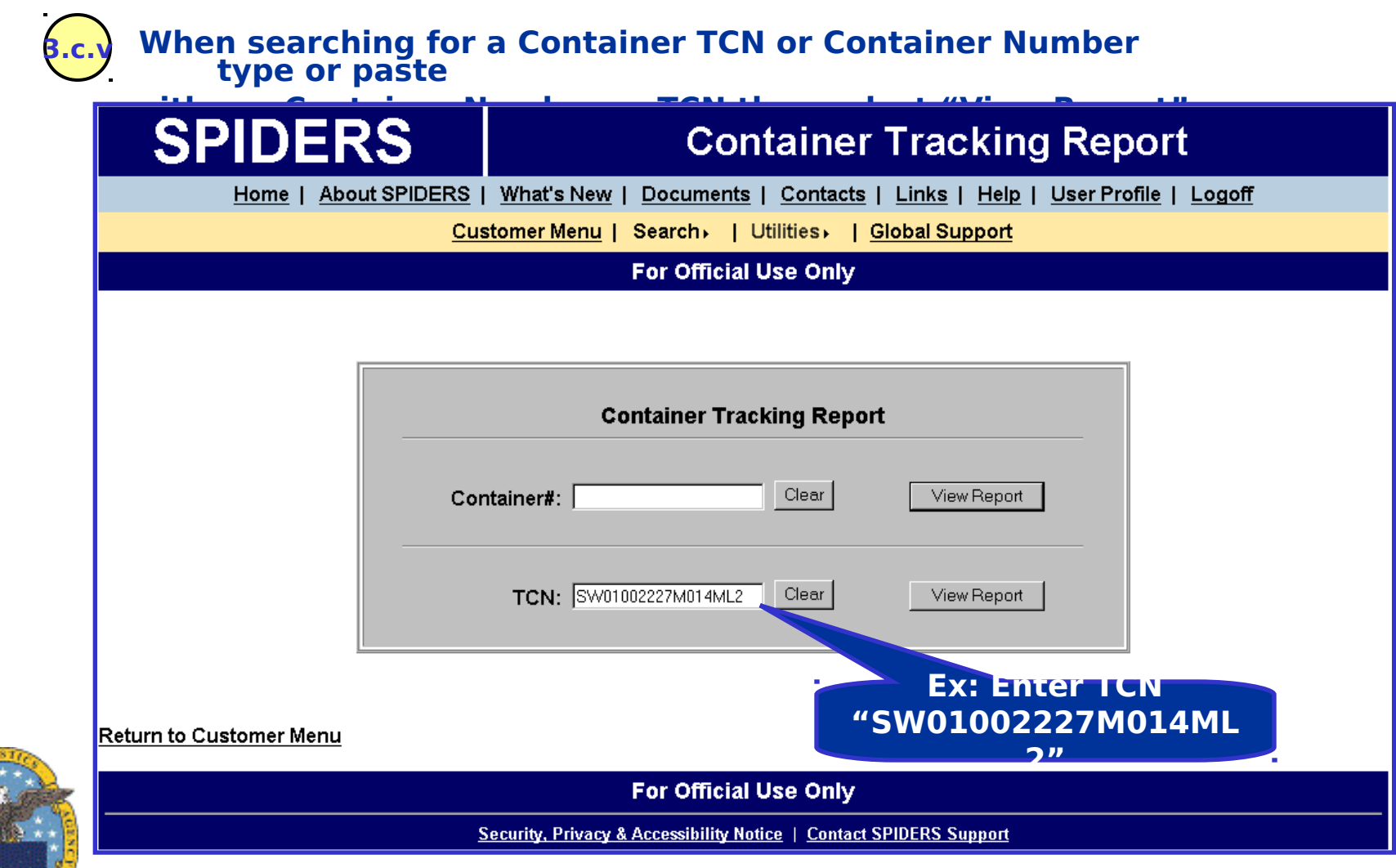

### **SPIDERS Customer Training MT → Container Tracking Example**

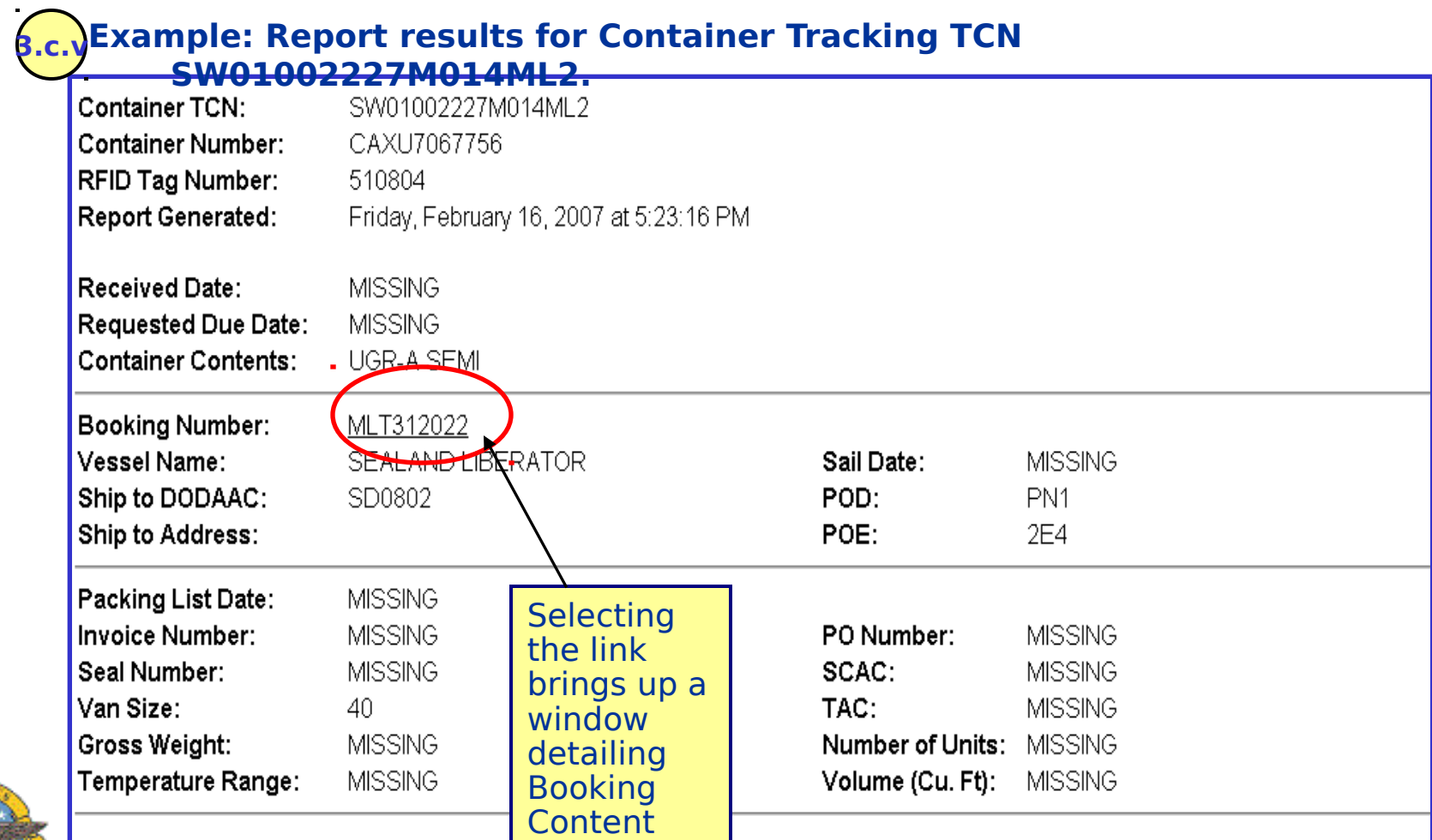

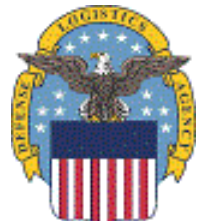

### **SPIDERS Customer Training MT Document Number**

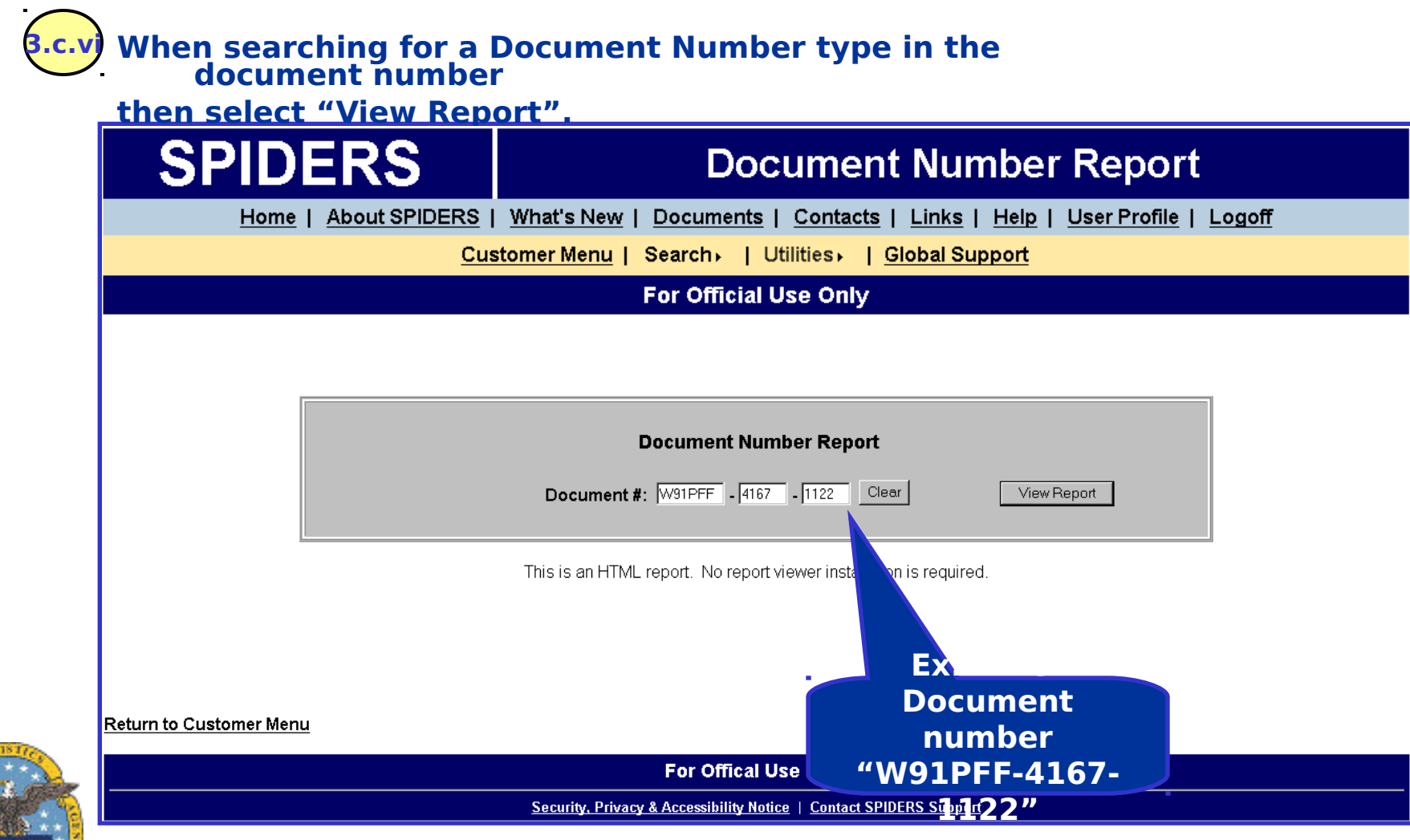

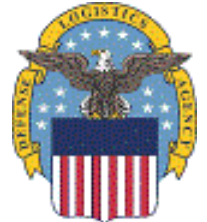

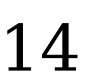

### **SPIDERS Customer Training MT Document Number Results**

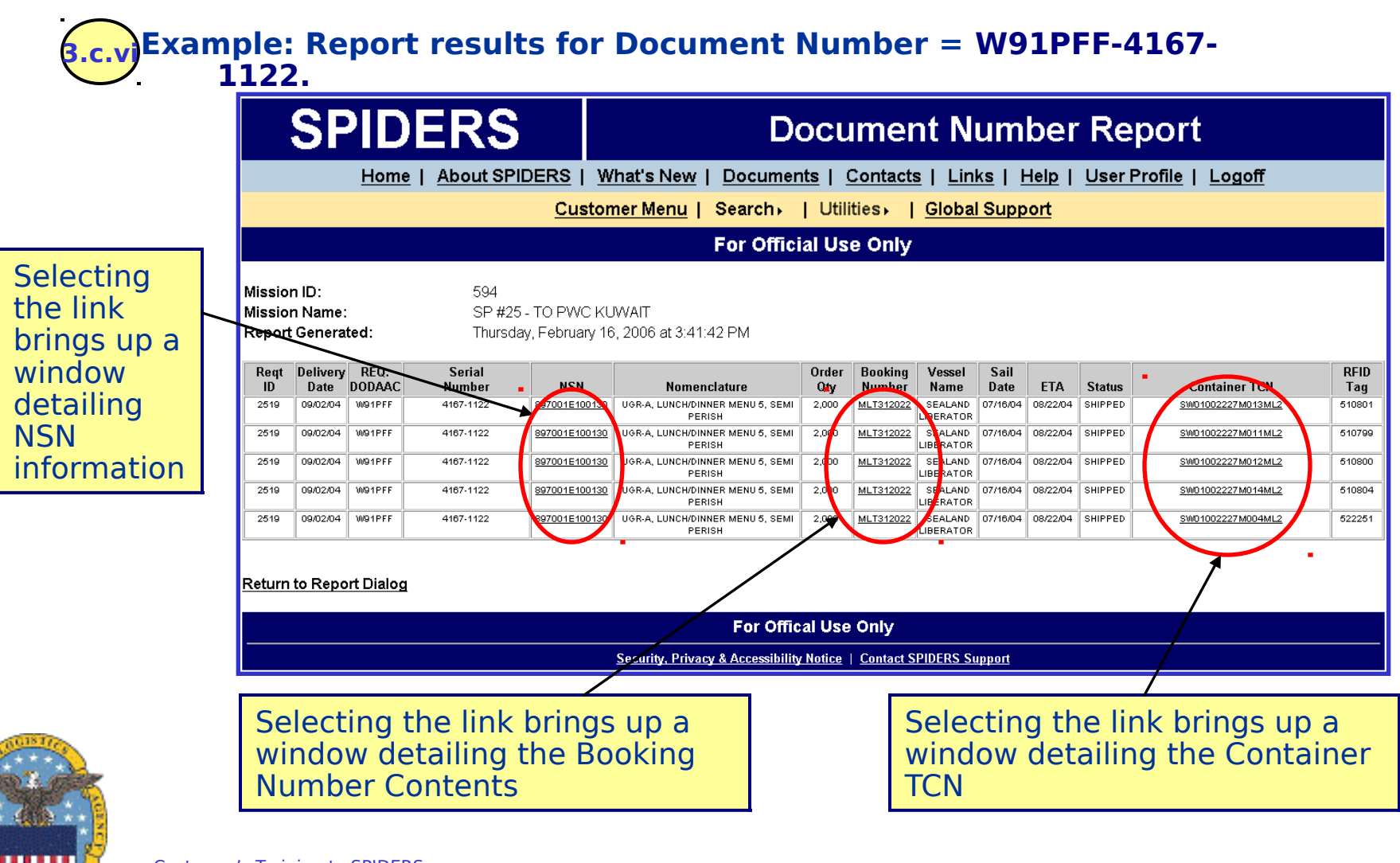

### **SPIDERS Customer Training MT Excel Data Exports**

#### **3.c.viiMouse over "Excel Data Exports" to reveal a cascading menu which has**  a. the following: ontents (Excel) b. Container Tracking (Excel) **SPIDERS Customers** Home | About SPIDERS | What's New | Documents | Contacts | Links | Help | User Profile | Logoff Welcome Search. (Last Login: FEB 08, 2007 10:32) Utilities, Reports Clothing & Textiles **DESC Fuels DLA Depl Mission Tracking Bookings Tool Boo Subsistence Container Contents Container Receipt Global Support Container TCN Container Tracking** Help **Document Number** Excel Data Exports Container Contents (Excel) **Container Tracking (Excel) For Official Use Only Security, Privacy & Accessibility Notice | Contact SPIDERS Support**

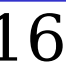

### **SPIDERS Customer Training MT Container Contents Exports**

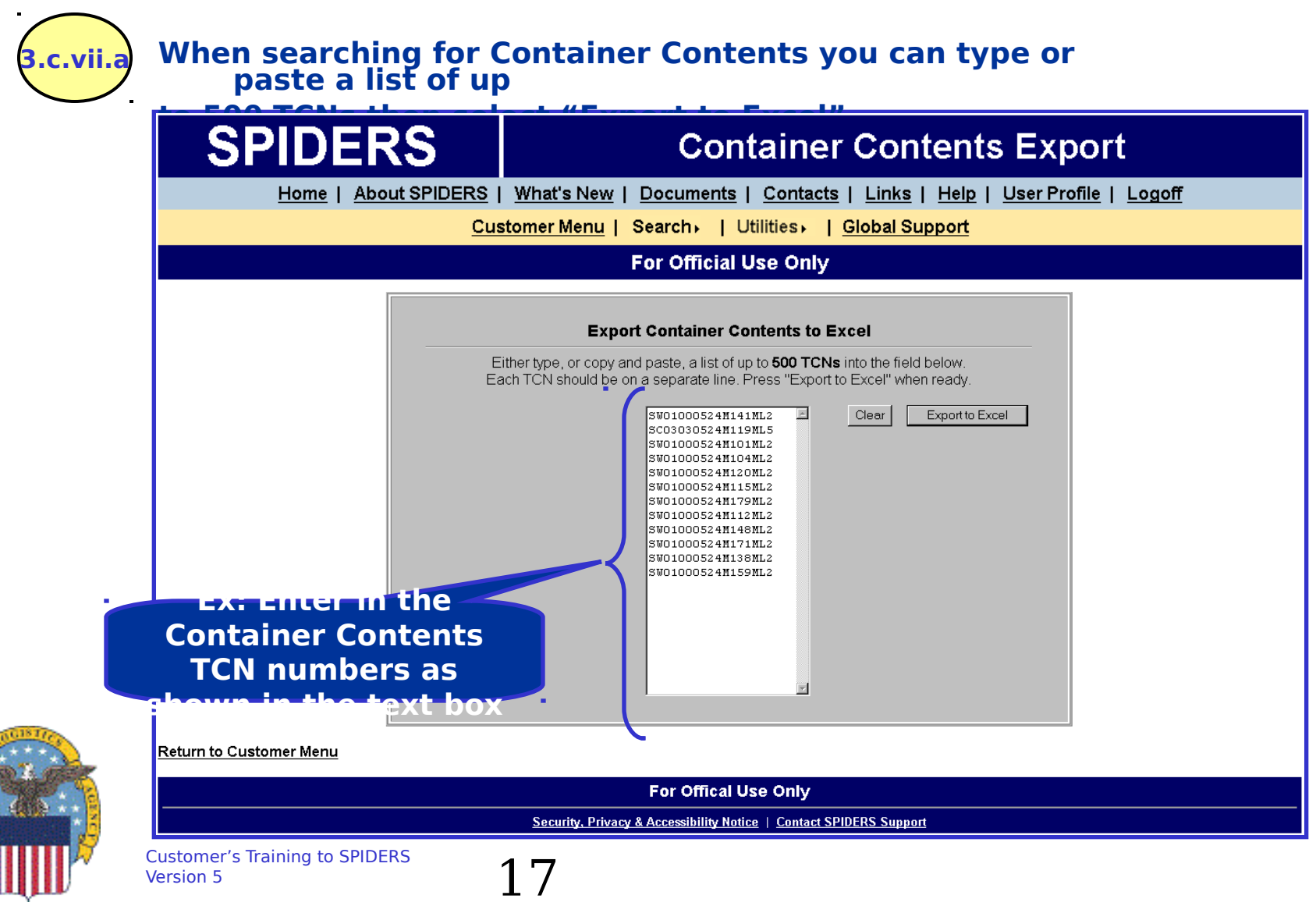

### **SPIDERS Customer Training MT Container Contents Results**

#### **Example: Report results for Container Contents TCNs = SW01000524M141ML2, SC03030524M119ML5, SW01000524M101ML2, SW01000524M104ML2, SW01000524M120ML2, SW01000524M115ML2, SW01000524M179ML2, 3.c.vii.a**

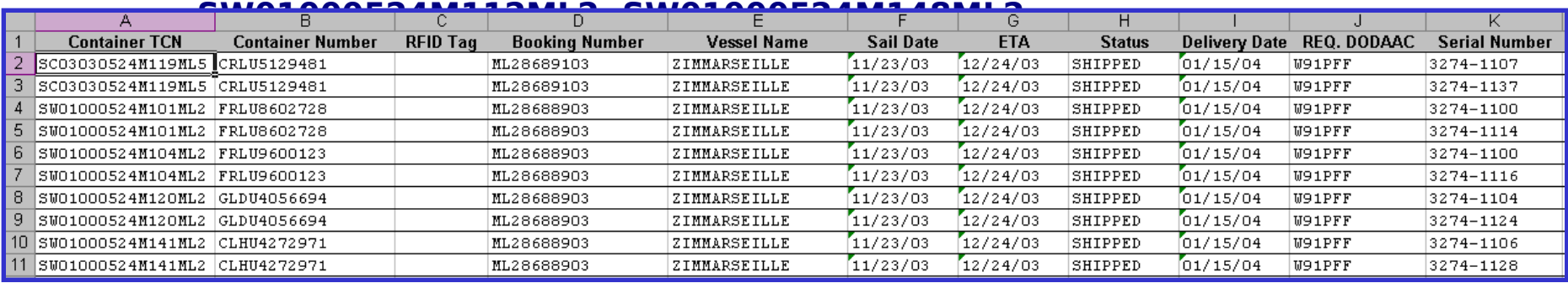

The columns are as follows: Container TCN, Container Number, RFID Tag,

Booking Number, Vessel Name, Sail Date, ETA, Status, Delivery Date, REQ.

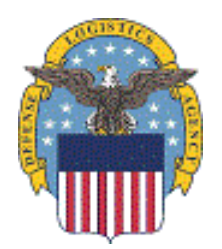

DODAAC, Serial number, NSN, Description, Order Qty.

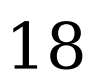

### **SPIDERS Customer Training MT Container Tracking**

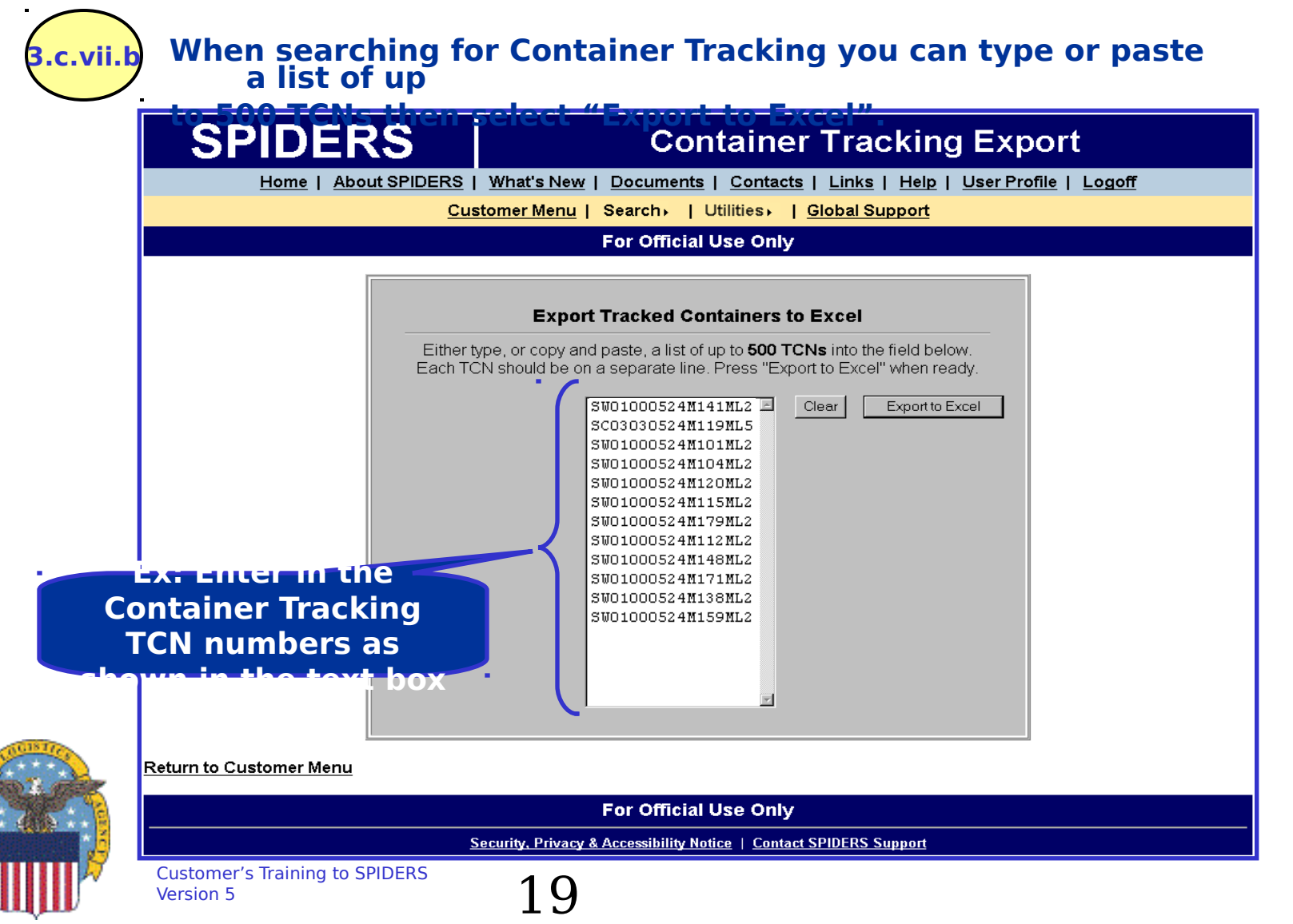

## **SPIDERS Customer Training MT Container Tracking Results**

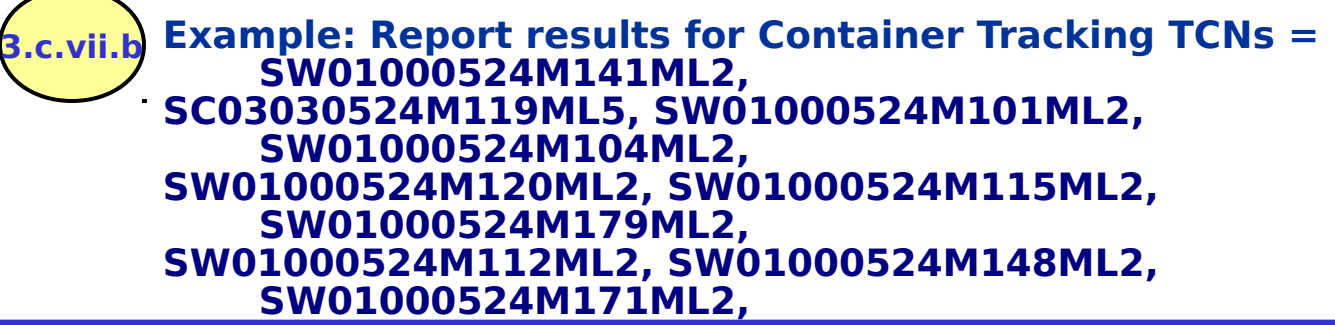

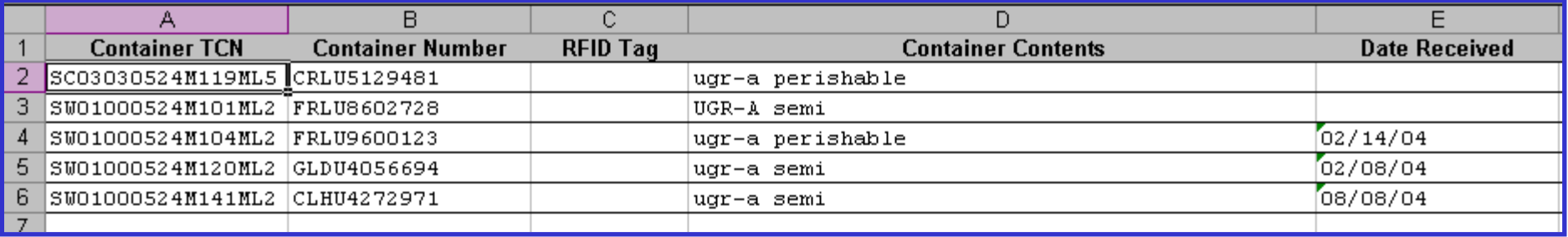

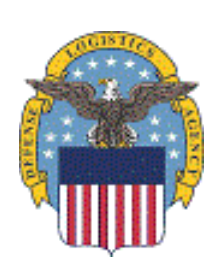

The columns are as follows: Container TCN, Container Number, RFID Tag, **Container** 

Contents, Date Received, Required Delivery Date, Booking Number, Ship to

DODAAC, Ship to Address, Vessel Name, Sail Date, POD, POE, Packing List Date,

PO Number, Seal Number, Invoice Number, SCAC, TAC, Temperature Range, Van

Size, Gross Weight, Volume (CU.FT.), and Total # of Units.<br>Version 5

### **SPIDERS Customer Training Exercises**

- **View Reports for the following:**
	- **Bookings, select a Mission ID like "0594-SP#25- TO PWC KUWAIT"**
	- **Container Contents, enter a Container number like, "INBU5342155"**
	- **Container Receipt, select a Mission ID like "1970-SP#55"**
	- **Document Number, enter a document number like, "W91PFF-4167-1122"**

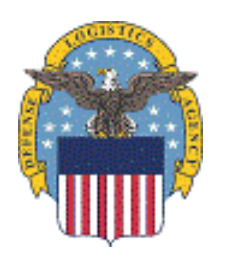

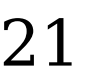

### **SPIDERS Customer Training Reports Subsistence**

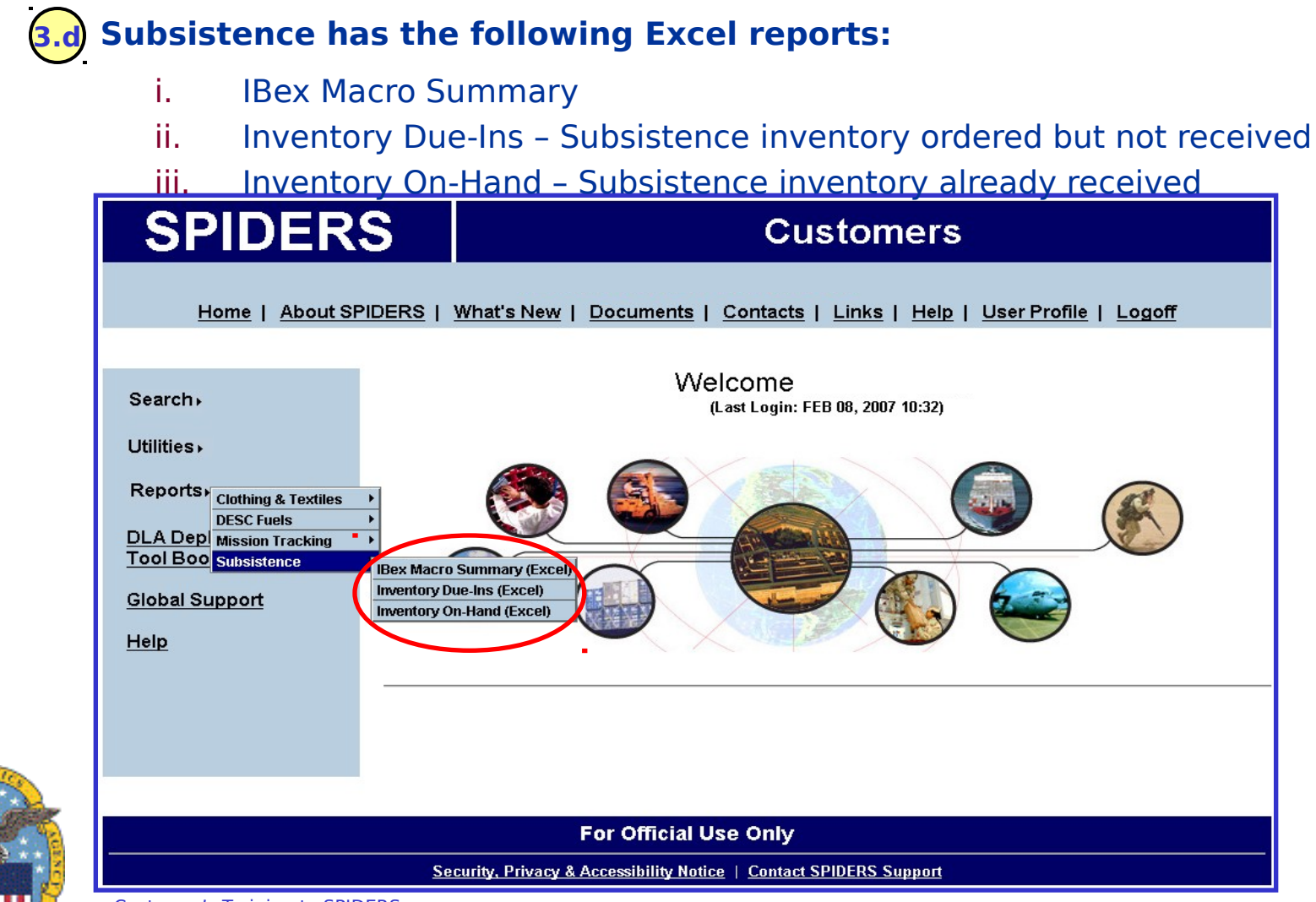

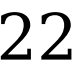

# **SPIDERS Customer Training Subsistence IBex Macro**

### **Summary**

#### **3.d.i To open the IBex Macro Summary excel file, hover over "Reports" then over**

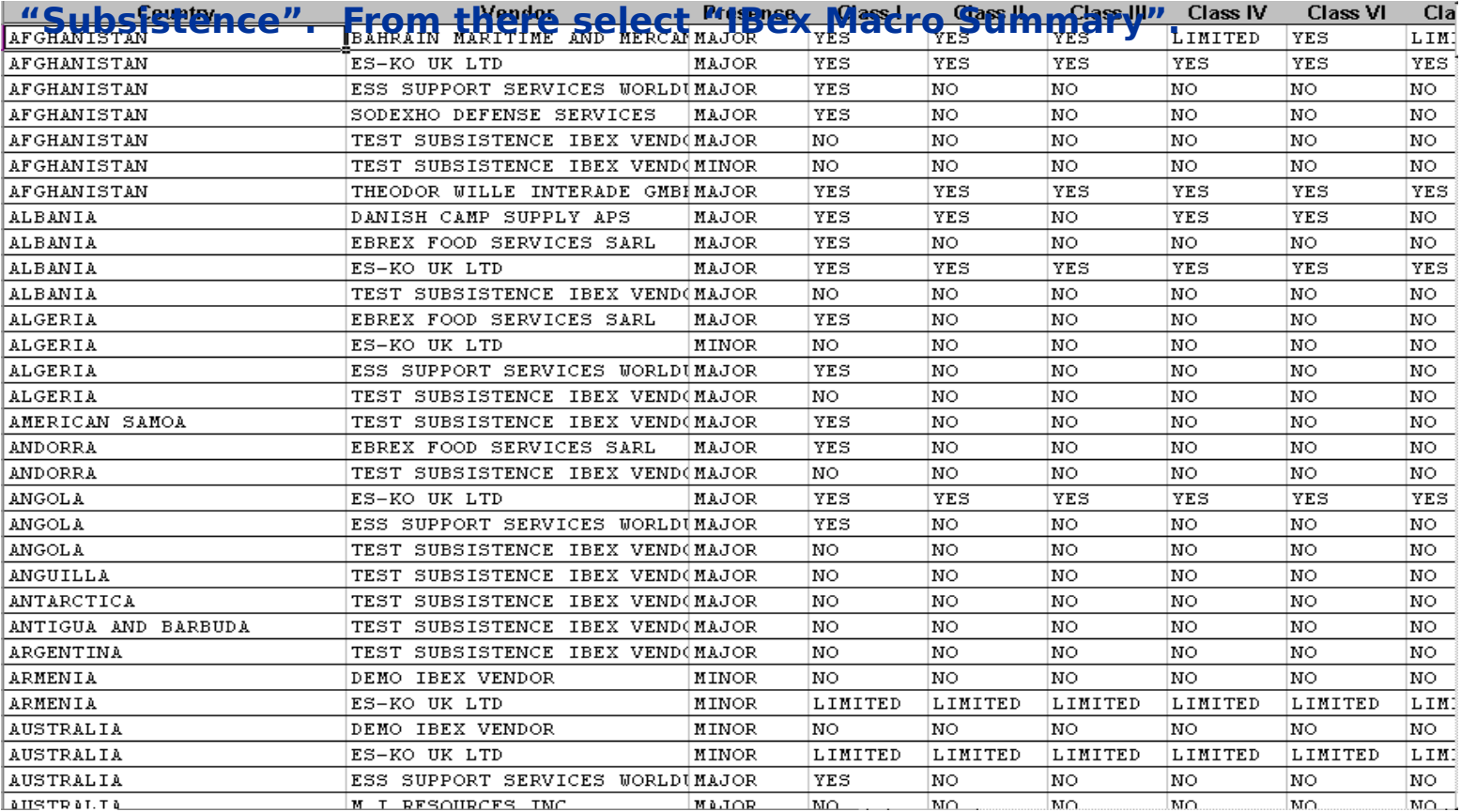

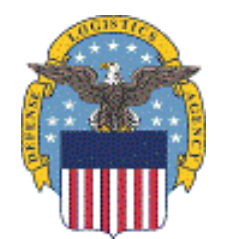

The columns are as follows: Country, Vendor, Presence, Class I-IV, Class VI-X,

Cust**oMeG ThannesPBOC Phone, POC Email, Vendor Address.**<br>Version 5

### **SPIDERS Customer Training Subsistence Inventory Due-Ins**

#### **3.d.ii To open the DLA Subsistence Inventory Due-Ins excel file, hover over "Reports"**

#### **then over "Subsistence". From there select "Inventory Due-Ins". Please note,**

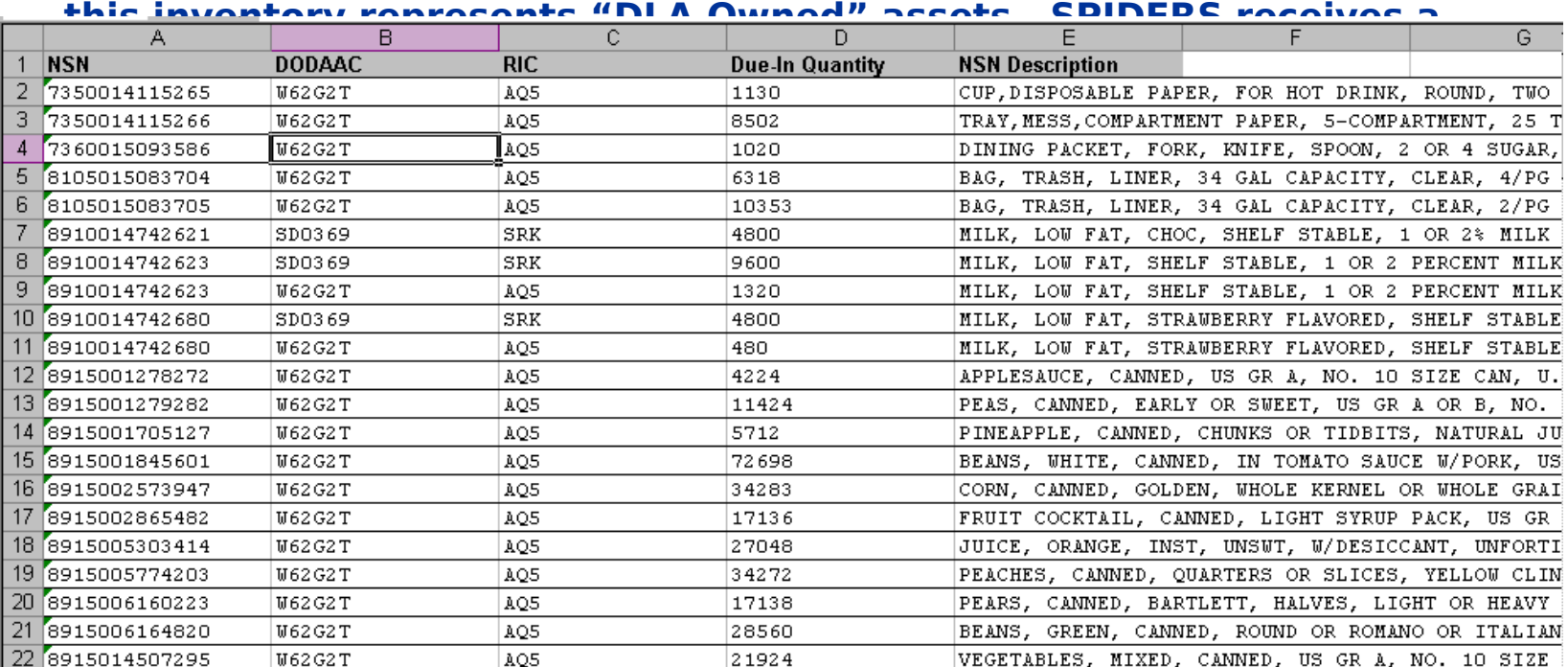

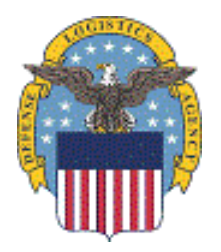

The columns are as follows: NSN, DODAAC, RIC, Due-In Quantity, and NSN Description.

Customer's Training to SPIDERS<br>Version 5 24

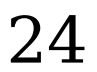

### **SPIDERS Customer Training Subsistence Inventory On-Hand**

**3.d.ii** To open the DLA Subsistence Inventory On-Hand excel file, hover over **"Reports" then over "Subsistence". From there select "Inventory On-Hand". Please note,** 

**this inventory represents "DLA Owned" assets. SPIDERS receives a** 

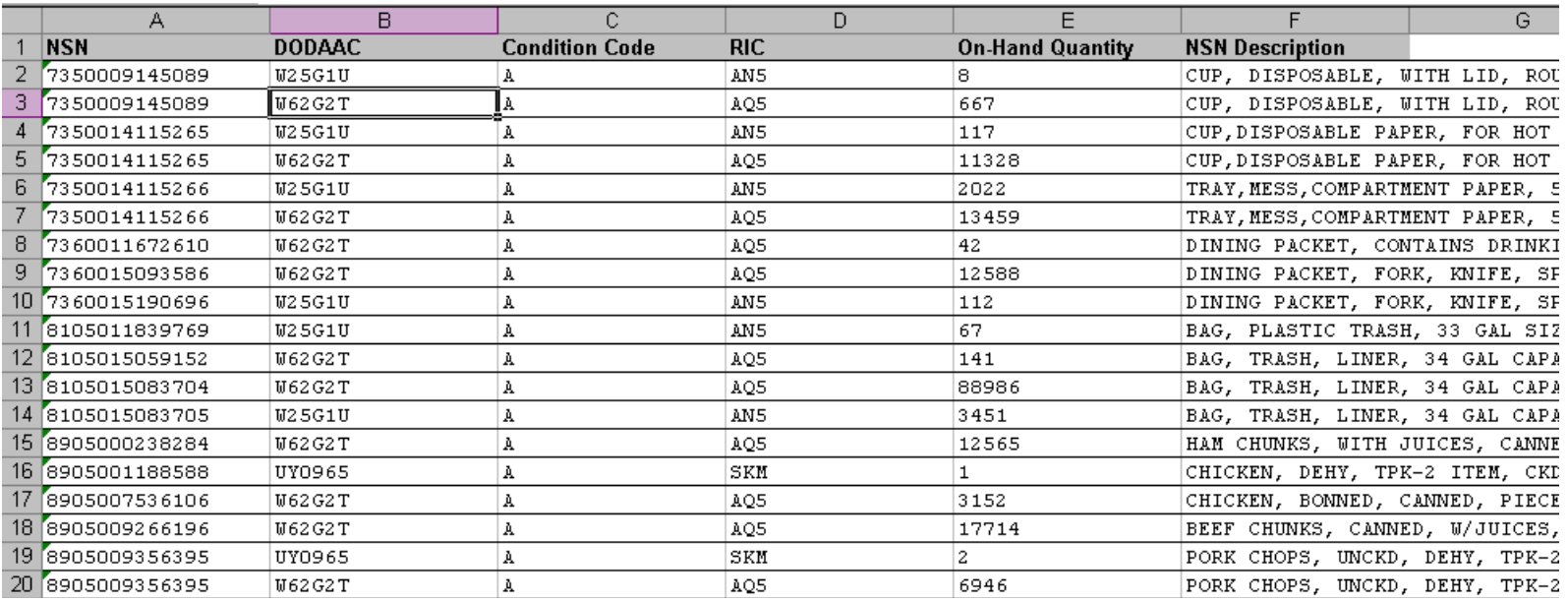

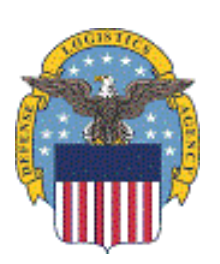

The columns are as follows: NSN, DODAAC, Condition Code, RIC, On-Hand Quantity, and NSN Description.

Customer's Training to SPIDERS Customer's framing to SPIDERS  $25$ 

### **SPIDERS Customer Training Exercises**

**View any of the Subsistence reports**

– **Save the Excel file locally to your desktop**

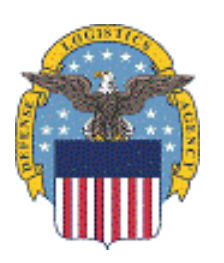

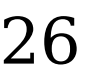

### **SPIDERS Customer Training Customer Features**

- **Home Page**
- **Customer Main Menu**
- ◆ Search
- **Utilities**
- **Reports**
- **DLA Deployment Tool Book**
- **Global Support**
- **Help**

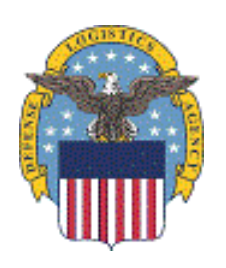

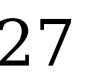

# **DLA Deployment Tool Book**

## **DLA Deployment Tool Book Overview Full Version of DTB Custom Generated Version of DTB DTB Exercise**

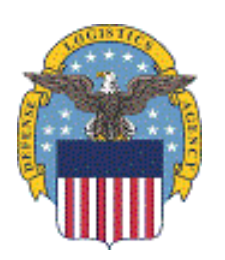

Customer's Training to SPIDERS Version 5  $28$ 

# **SPIDERS Customer Training DLA Deployment Tool Book Overview**

- **The purpose of the "DLA Deployment Tool Book" (DTB) is to provide National Stock Number (NSN) level of detail for critical supplies and equipment that are managed by the Defense Logistics Agency (DLA).**
- **It is intended to provide detailed assistance to deploying or deployed units in obtaining critical supplies and equipment that they need to plan and execute their missions.**

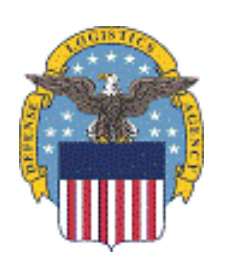

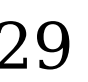

### **SPIDERS Customer Training Deployment Tool Book Sections**

- **The following sections can be found in the Deployment Tool Book**
	- **Section 1 Overview**
	- **Section 2 Class I Subsistence**
	- **Section 3 Class II Clothing & Textiles**
	- **Section 4 Class III Bulk Fuels**
	- **Section 5 Class IV Construction & Equipment**
	- **Section 6 Class VI Personal Demand Items**
	- **Section 7 Class VIII Medical**
	- **Section 8 Class IX Repair Parts**
	- **Section 9 DRMS**
	- **Section 10 DSCP IBex Partner Profiles**
	- **Section 11 Points of Contact**
	- **Section 12 Disaster Preparedness List**
	- **Section 13 Notes**
	- **Section 14 Useful Websites**
	- **Section 15 IBex Global Support Macro Level Summary**
	- **Section 16 Class III Bulk-Fuel Location and Contacts**

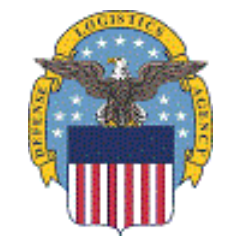

## **SPIDERS Customer Training Section Descriptions**

- **Section 1 Overview**
	- **This section contains overviews for many different areas within DLA (e.g. DLA Customer Assistance Handbook)**
- **Section 2 Class I Subsistence** 
	- **This section contains Subsistence catalog and menu information providing NSN details with a focus on Operational Rations**
- **Section 3 Class II Clothing & Textiles**
	- **This section contains Clothing & Textiles top 50 product group codes, service deployment bag listings, and specialty shops information**
- **Section 4 Class III Bulk Fuel**

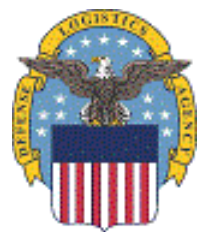

– **This section contains information on Bulk Fuel products as well as global POC information** 

Customer's Training to SPIDERS<br>Version 5  $31$ 

## **SPIDERS Customer Training Section Descriptions contd.**

- ◆ Section 5 Class IV Construction & **Equipment**
	- **This section contains sample information of items managed by the Construction and Engineering Directorate at DSCP**
- **Section 6 Health & Comfort Pack**
	- **This section contains Health & Comfort Pack Type I, II, and III package and NSN information**
- **Section 7 Class VIII Medical**
	- **This section contains information on accessing Class VIII information while deployed, Medical website tools, and POC information**
- **Section 8 Repair Parts**

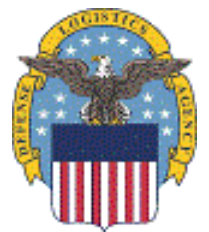

– **This section contains information on requisitioning repair parts and POC information**

Customer's Training to SPIDERS<br>Version 5  $32$ 

## **SPIDERS Customer Training Section Descriptions contd.**

### **Section 9 – DRMS**

- **This section lists suggested deployment NSNs for Environmental and Individual protection (e.g. absorbents, drums, spill kits)**
- **Section 10 DSCP IBex Partner Profiles**
	- **This section contains all of the IBex partners profiles and POC information**
- **Section 11 Points of Contact**
	- **This section contains POC information for SPIDERS, Subsistence, C&T, International Produce FF&V, DLA & CSR/LNO Officer Listings, and Outside of CONUS representatives**
- **Section 12 Disaster Preparedness List**
	- **This section contains a list of disaster preparedness items**

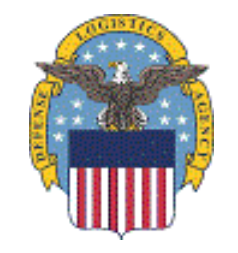

## **SPIDERS Customer Training Section Descriptions contd.**

- **Section 13 Notes**
	- **This section is a blank page for notes**
- **Section 14 Useful Websites**
	- **This section contains websites that will be useful to know while deployed**
- **Section 15 IBex Global Support Macro Level Summary**
	- **This section contains a list of countries (based on which GCCs were selected) and the vendors that support them, including a list of classes supported by each vendor**
- **Section 16 Class III Bulk-Fuel Location and Contacts**

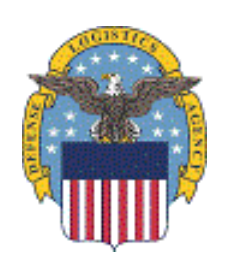

– **This section contains a list of locations and contacts by country, based on which GCCs were selected**

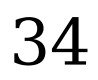

# **SPIDERS Customer Training Accessing the Deployment Tool Book**

**A** Select the "DLA Deployment Tool Book" link.

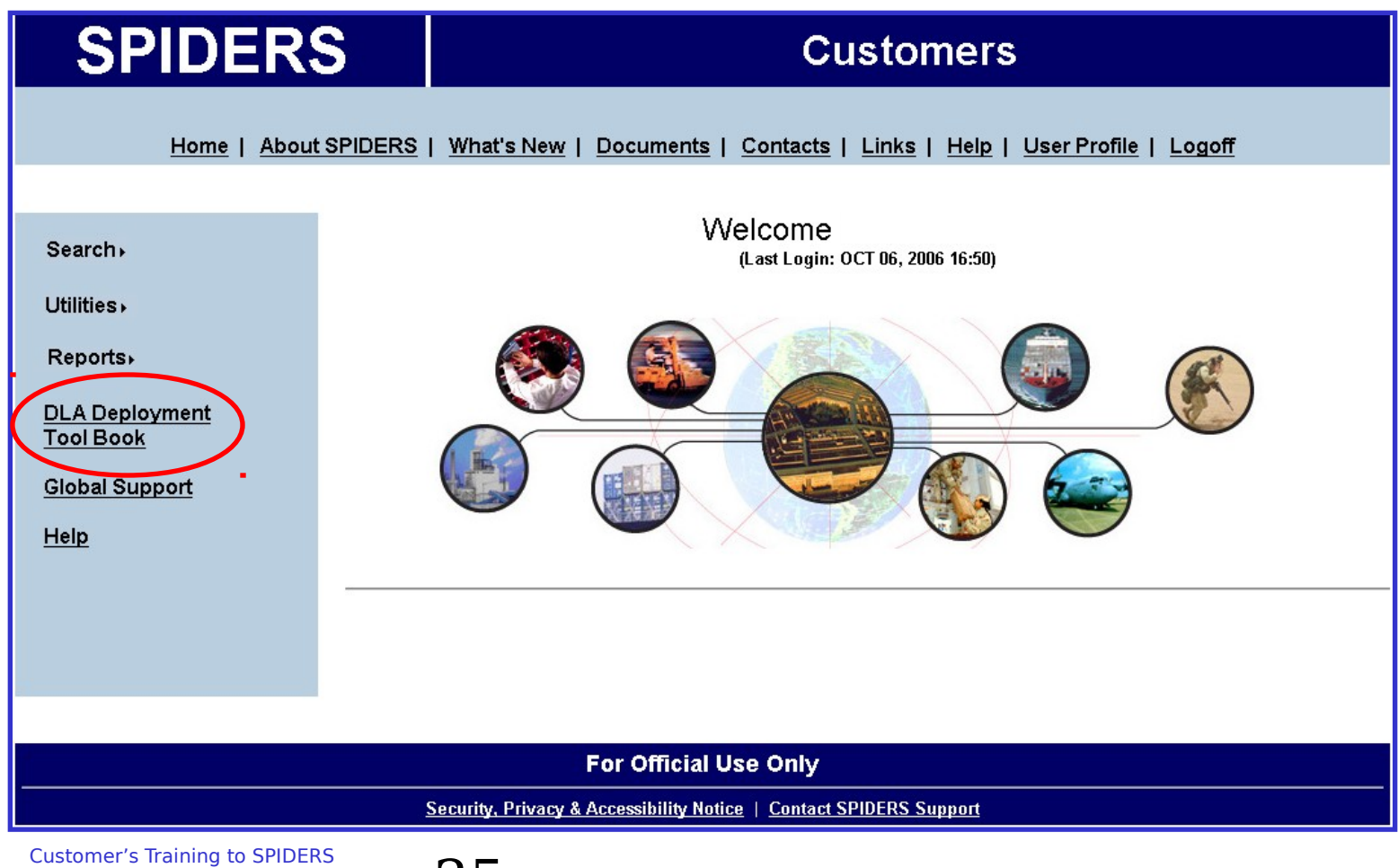

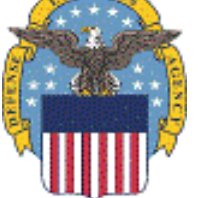

# **SPIDERS Customer Training Opening the Deployment Tool Book**

**There are two versions of the Deployment Tool Book available**

**a. Full version** 

**4**

**b. Custom generated version** 

**FULL VERSION GENERATED DAILY** 

This Adobe PDF version of the DLA Deployment Tool Book was automatically generated today at 4AM EST. It is the complete and comprehensive set of data at the time of generation and is approximately 200 pages in size (about 2MB).

Download Full DLA Deployment Tool Book (PDF)

#### **CUSTOM GENERATED VERSION**

This Microsoft Word version of the DLA Deployment Tool Book is a custom generated up-to-the-minute version based on the selected parameter options. Processing time will depend on the selected options, so please be patient while it is generated. The size will vary from 100 to 200 pages (2MB - 5MB).

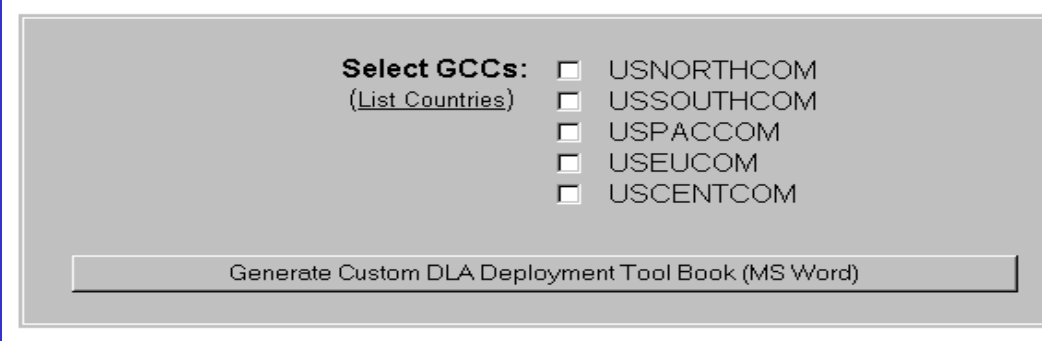

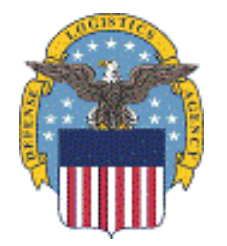

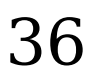

### **SPIDERS Customer Training Information on the two versions**

### **Full Version**

- **This version is an Adobe PDF file. To open this the user must have Adobe Acrobat Reader 7.0 or greater installed.**
- **This file is a complete and comprehensive set of data and is generated everyday 0400 EST.**
- **This version is approximately 200 pages.**

### **Custom Generated Version**

- **This version's number of pages will vary depending on the number of GCC's that are selected. The fewer GCCs selected, the smaller the document**
- **This version allows the user to customize the document by selecting individual GCCs for the following sections:**

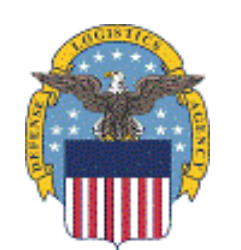

- **Section 15 IBex Global Support Macro Level Summary**
- **Section 16 Class III Bulk-Fuel Location and Contacts**

### **SPIDERS Customer Training Full Version**

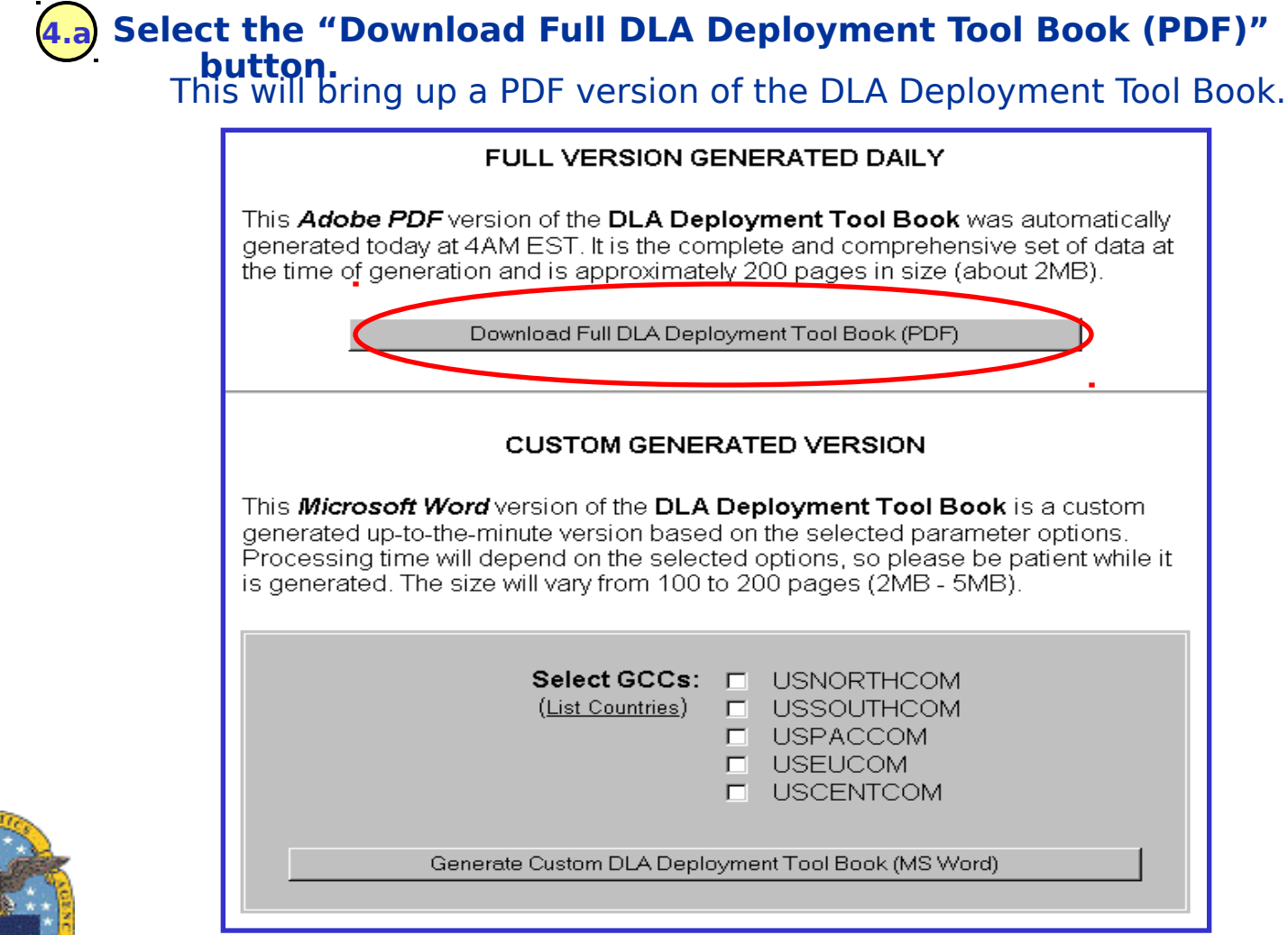

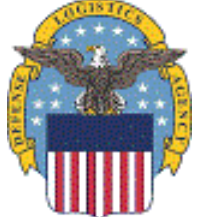

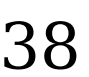

### **SPIDERS Customer Training Custom Generated Version**

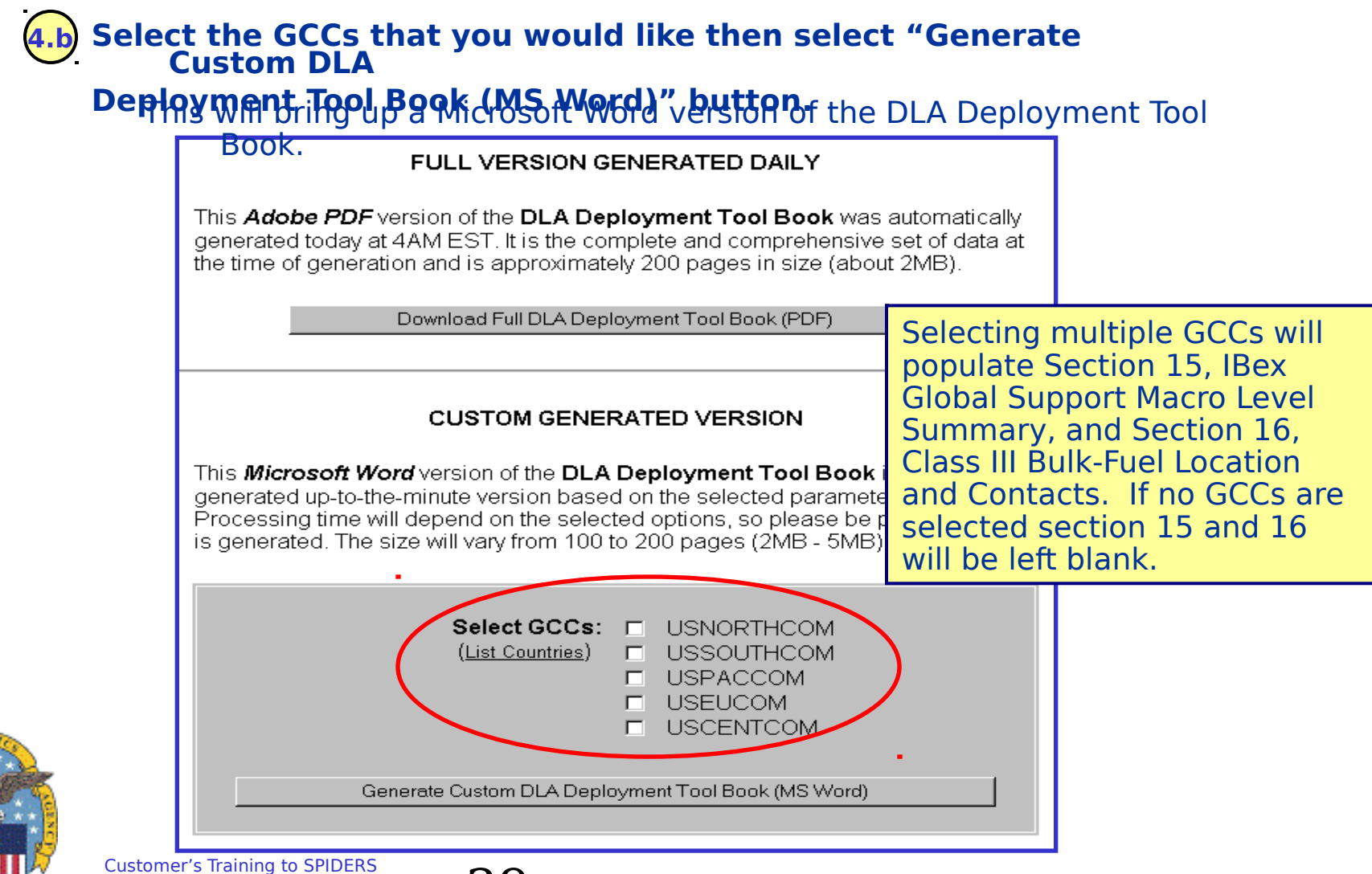

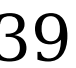

### **SPIDERS Customer Training Exercises**

- **Create a Custom Generated Version of the DLA Deployment Tool Book**
- **Select one or more Combatant Commands**
	- **The customized version will limit the DESC Intoplane Contract data and the IBex data to those countries within the selected commands**

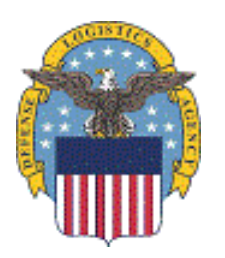

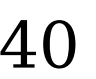

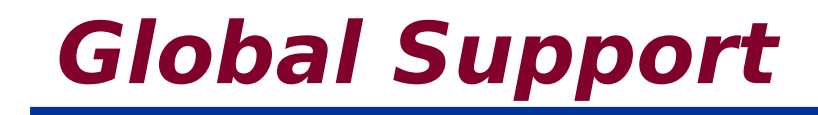

**Global Support Overview View Country Summary View Country Detail Global Support Exercise**

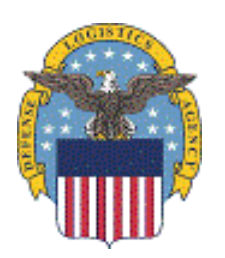

Customer's Training to SPIDERS Version 5  $41$ 

### **SPIDERS Customer Training "Global Support" Overview**

- **The purpose of Global Support is to give users access to OCONUS vendor data from Third Party Logistical providers (3PLs). This capability is also referred to as Industrial Base Extension (IBex)**
- **Logistical supplies and services information, by country, is offered at "Macro" and "Micro" levels of detail**
- **Each IBex vendor indicates their level of support and capabilities, by country**
- **Most of these vendors are currently Subsistence Prime Vendors and have global capabilities**

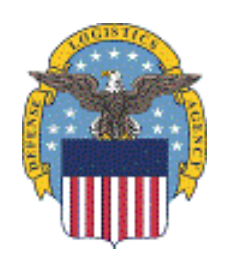

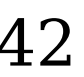

### **SPIDERS Customer Training Global Support**

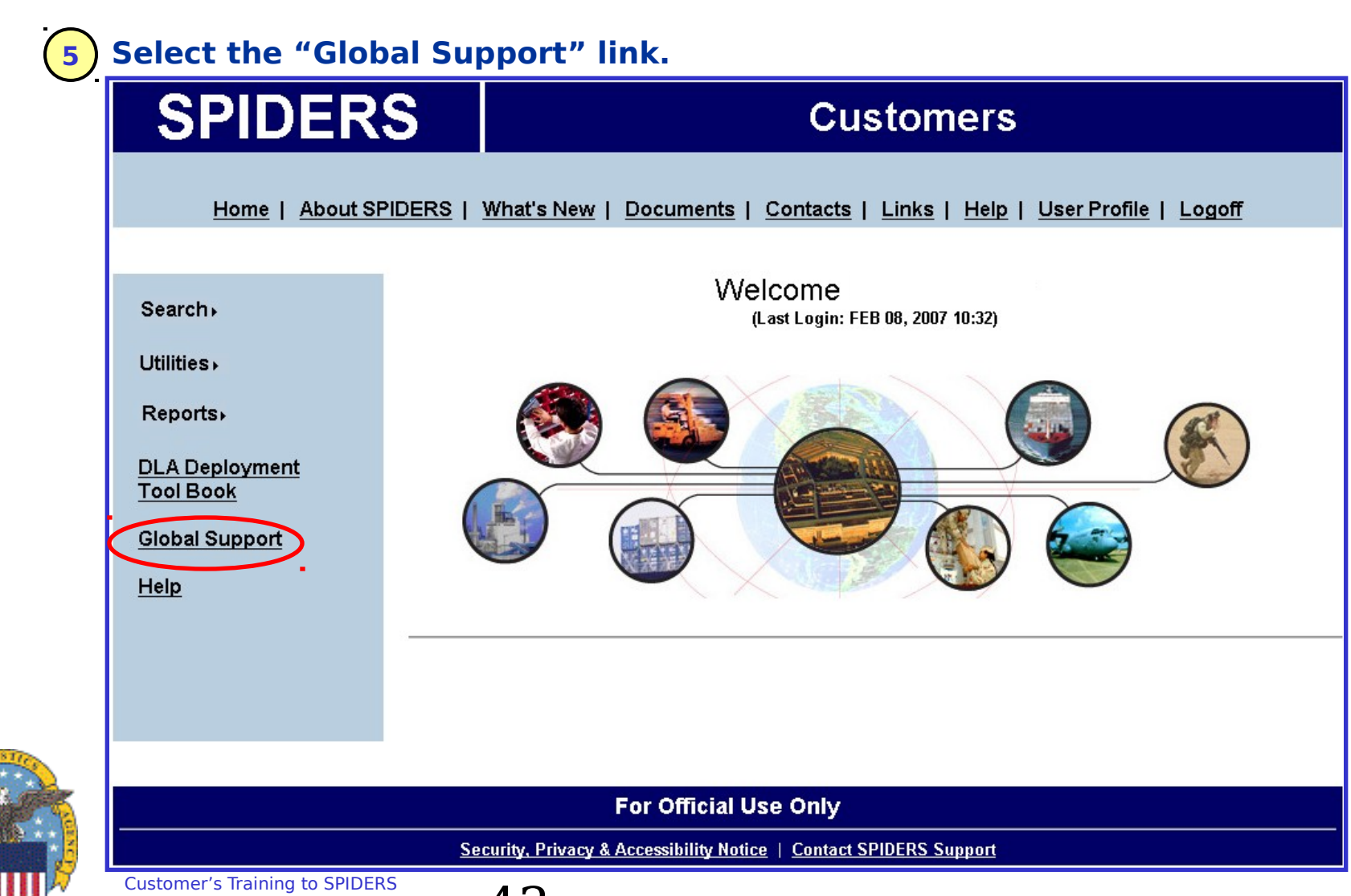

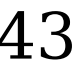

### **SPIDERS Customer Training Global Support contd.**

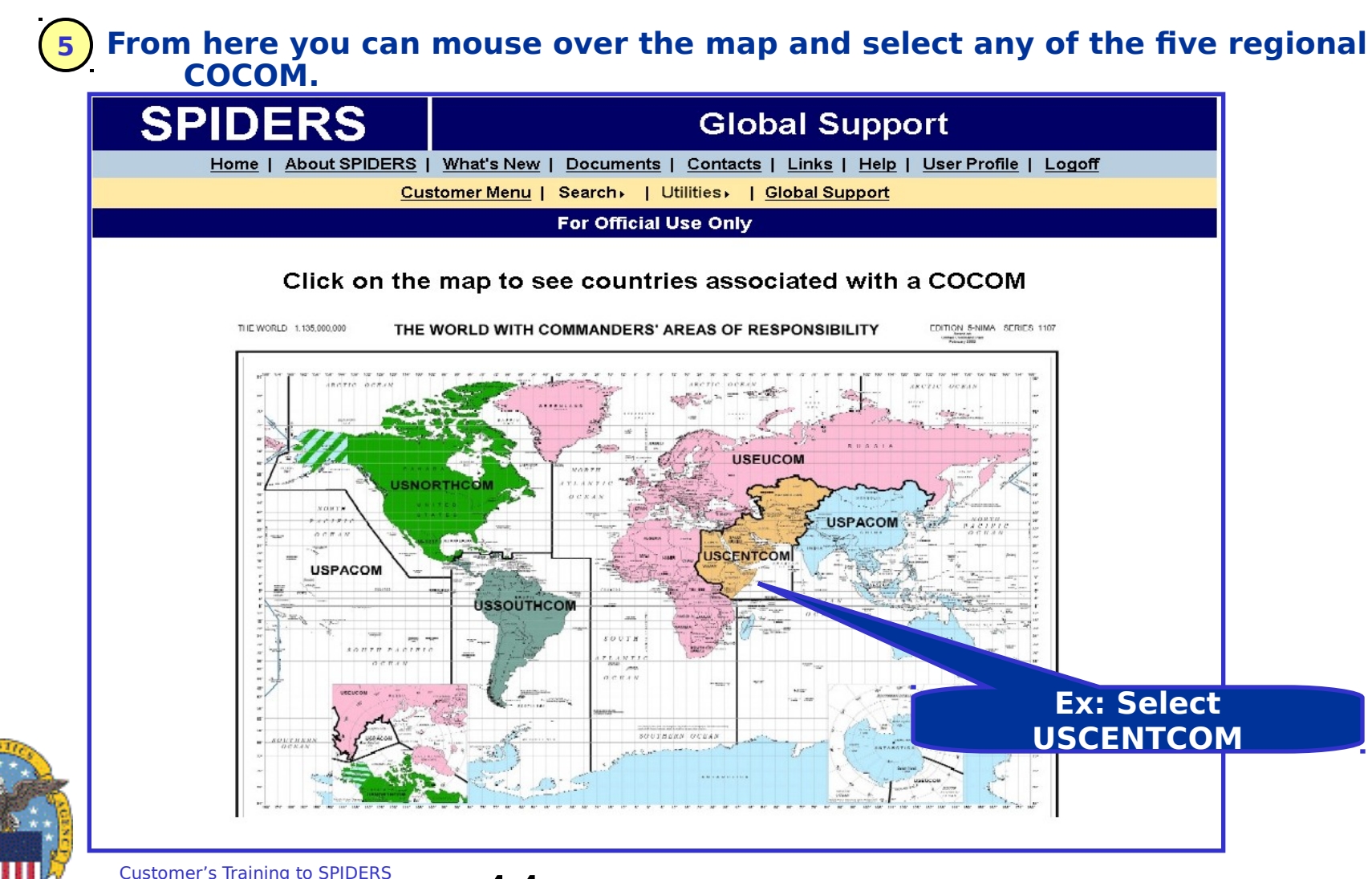

Customer's Training to SPIDERS<br>Version 5 **44** 

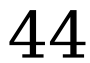

### **SPIDERS Customer Training Global Support Results**

### **Example: Country list results of USCENTCOM. 5**

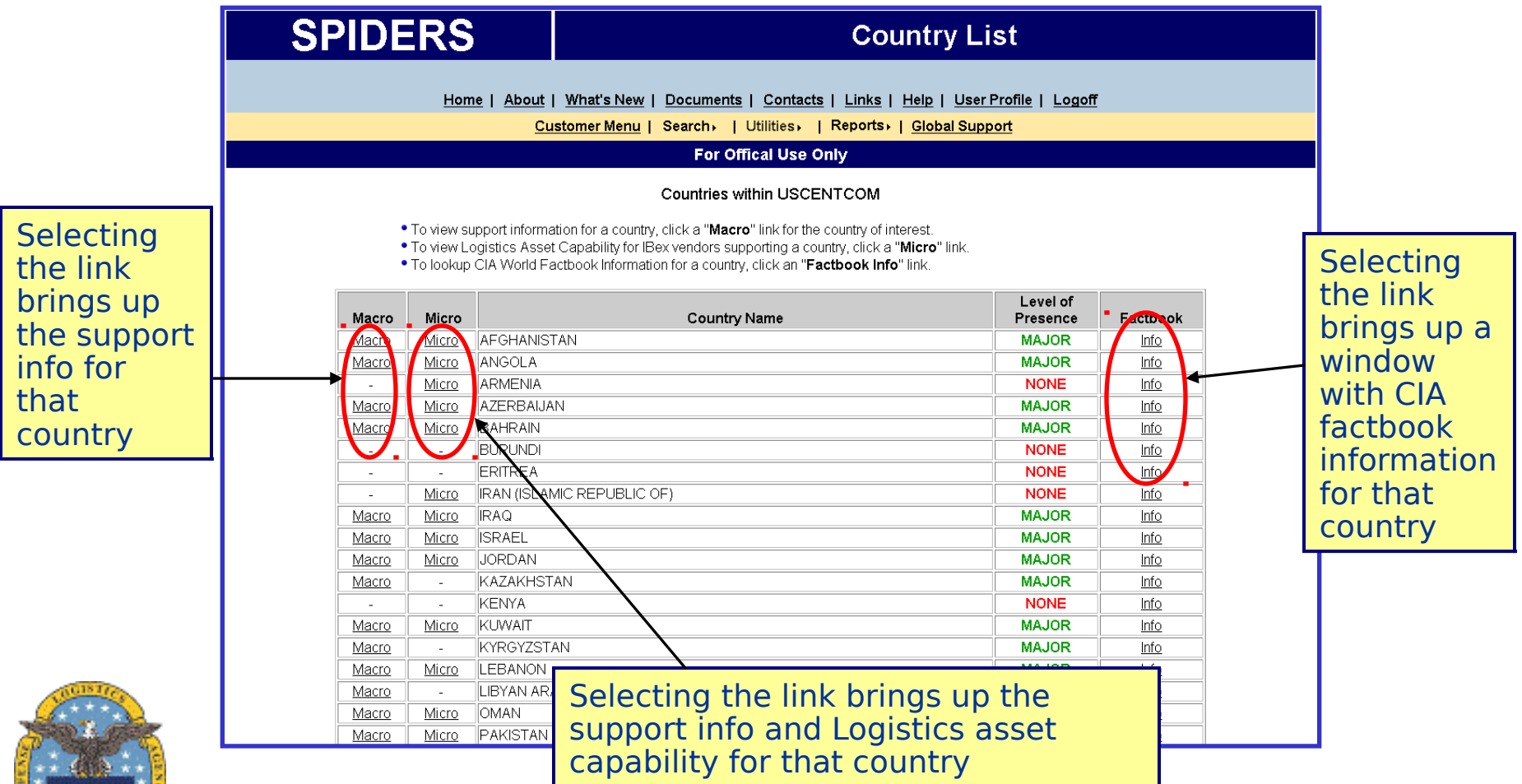

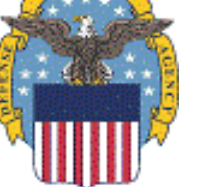

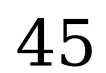

### **SPIDERS Customer Training Global Support Example Macro**

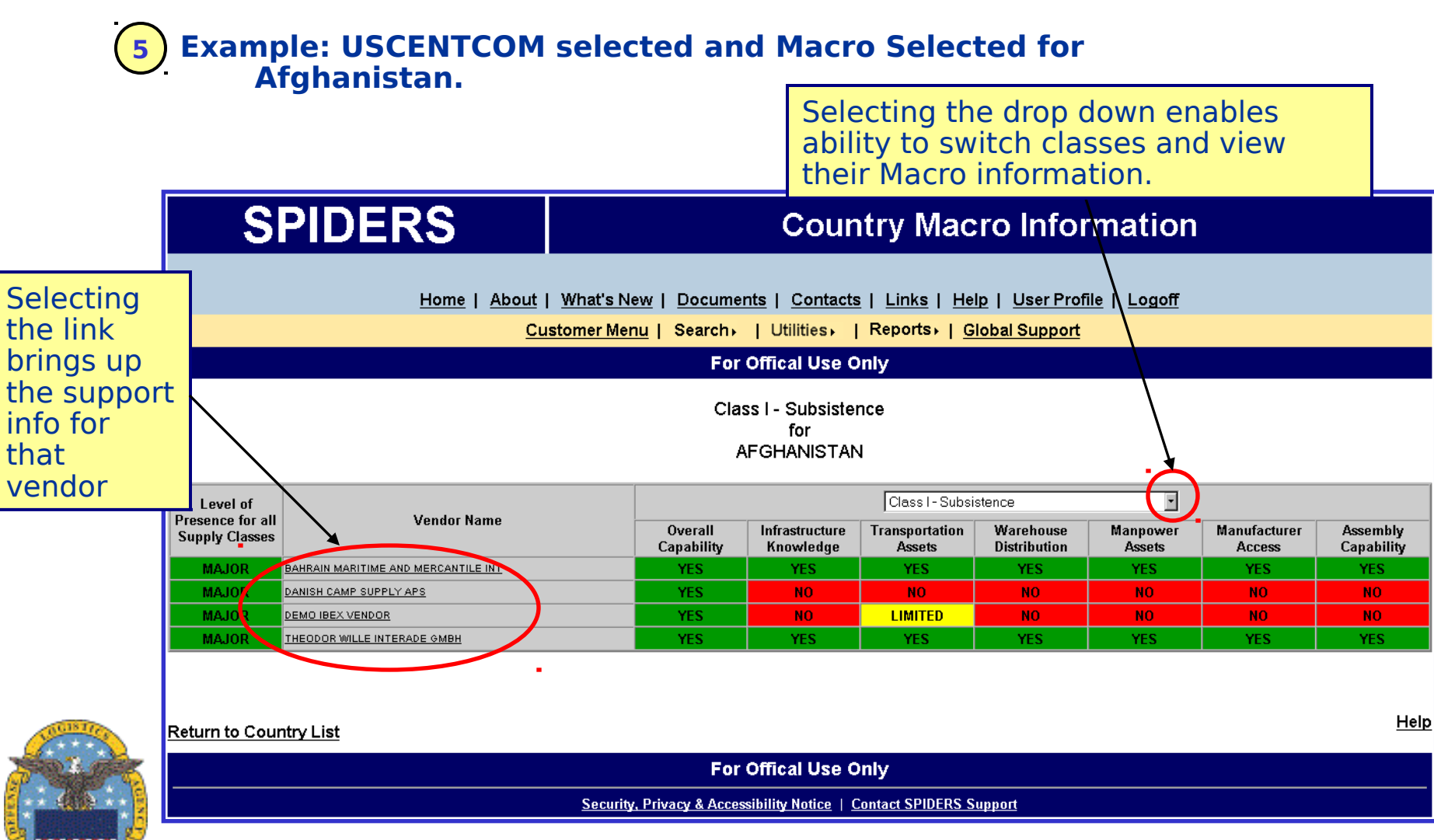

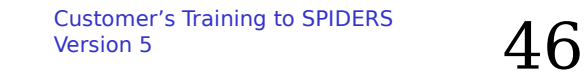

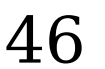

### **SPIDERS Customer Training Global Support Example Micro**

### **Example: USEUCOM selected and Micro Selected for 5**

**Afghanistan.**

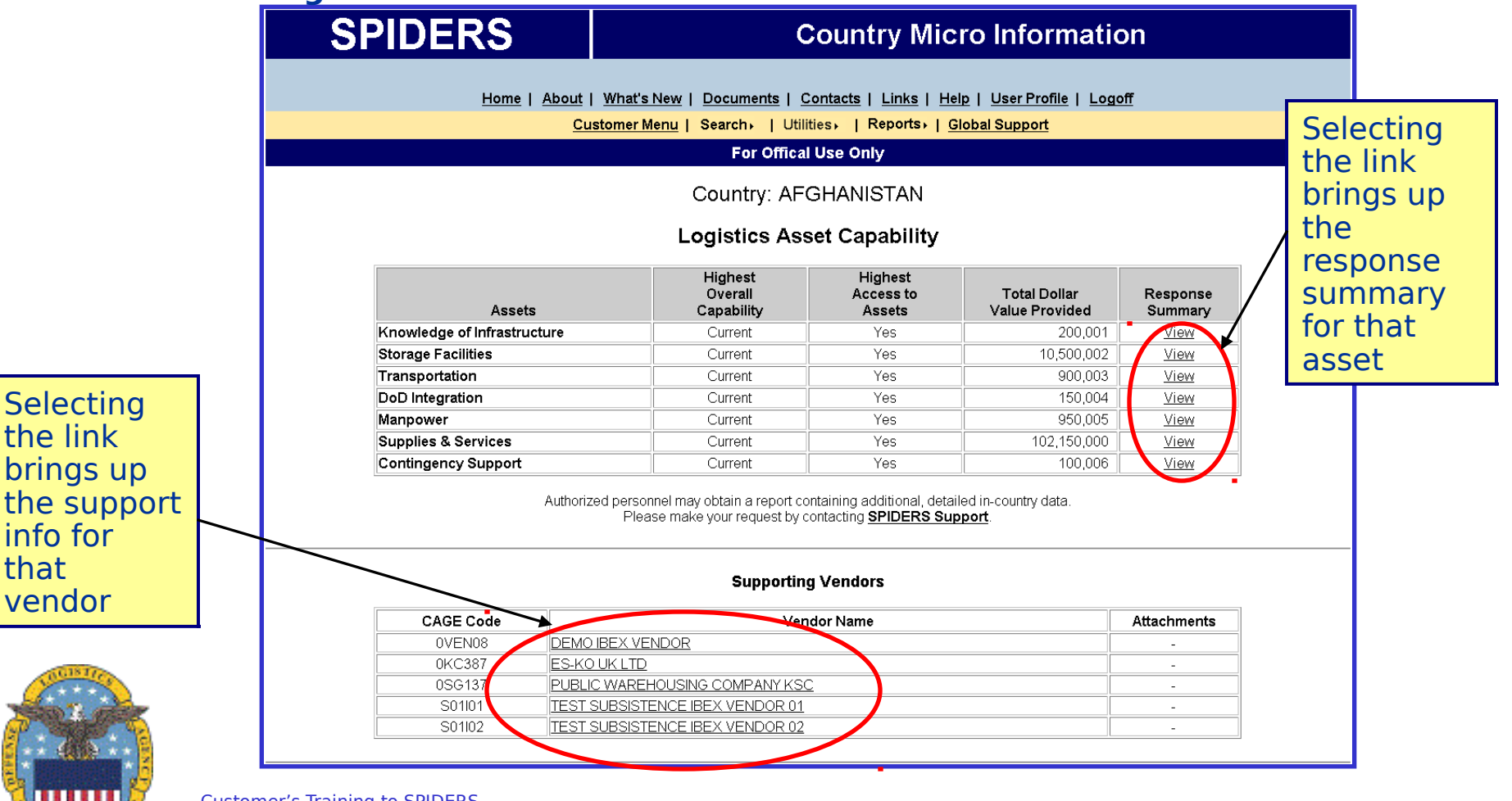

th

in

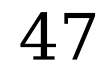

### **SPIDERS Customer Training Global Support Exercise**

- $\bullet$  **Select a COCOM, like USEUCOM**
- **Review summary of Macro Information, by selecting Macro to an adjoining country**
- **View capabilities by Class of Supply**

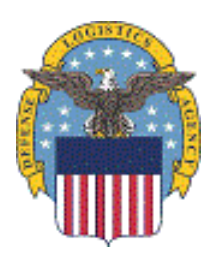

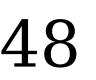

### **SPIDERS Customer Training Contacts for Help**

### **Carmen Viola**

**Chief, Industrial Base Planning, Clothing & Textiles**

**(215) 737-4517**

**[Carmen.viola@dla.mil](mailto:Carmen.viola@dla.mil)**

 **SPIDERS Help Desk (978) 749-2242**

**[spiders.support@ngc.com](mailto:spiders.support@ngc.com)**

**Request a Customer Account at:**

**https://spiders.dla.mil**

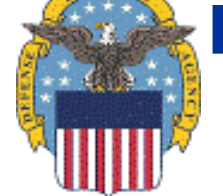

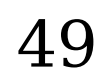

### **SPIDERS Customer Training Questions & Answers**

### **Questions?**

## **Your Feedback is Welcome**

- **Ideas**
- **Changes**
- **F** Suggestions
- **Complaints**

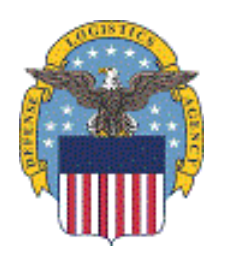

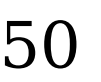

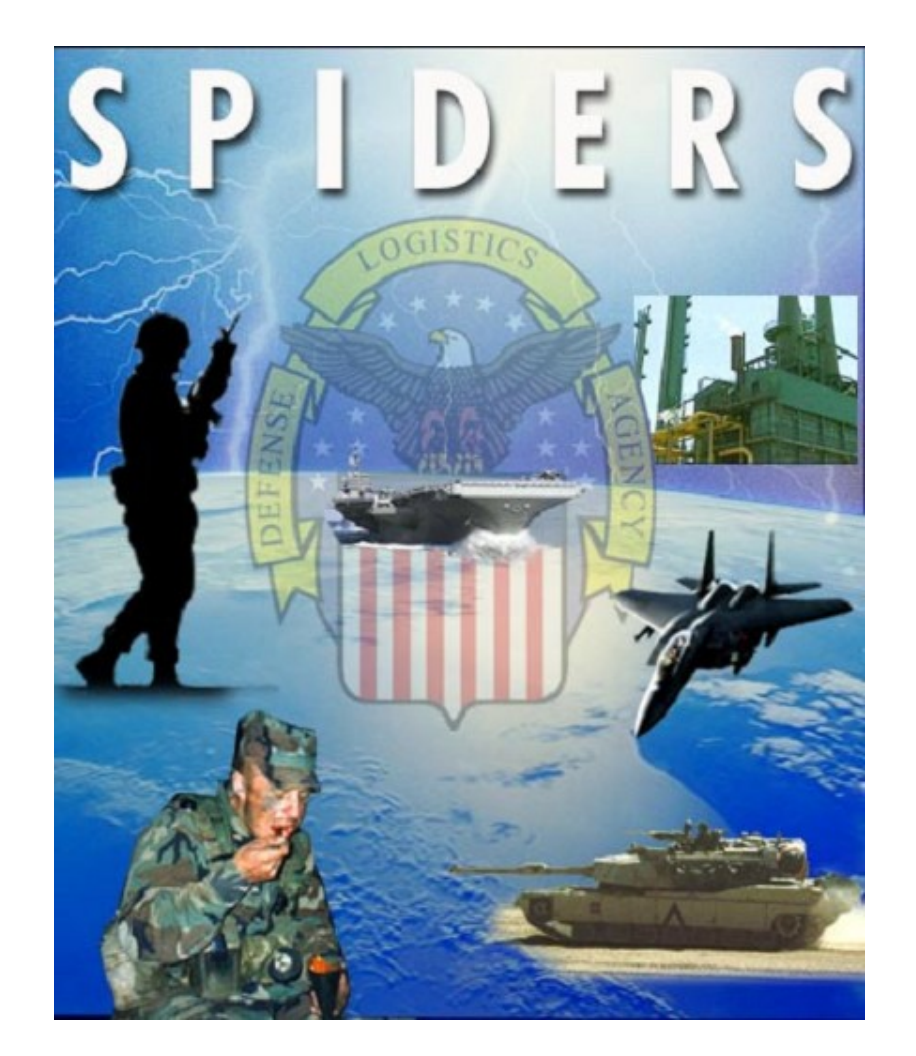

### **Data Ent The Support Planning Integrated Data Enterprise Readiness System**